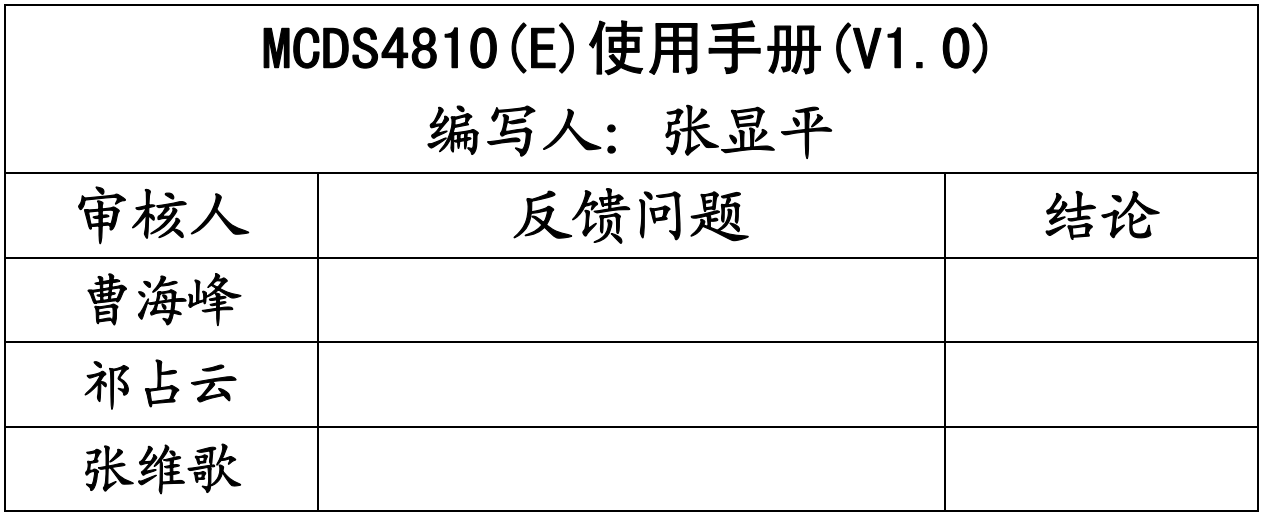

# ※ 直流伺服电机驱动器 ※

# MCDS4810(E) 使用手册(V1.0)

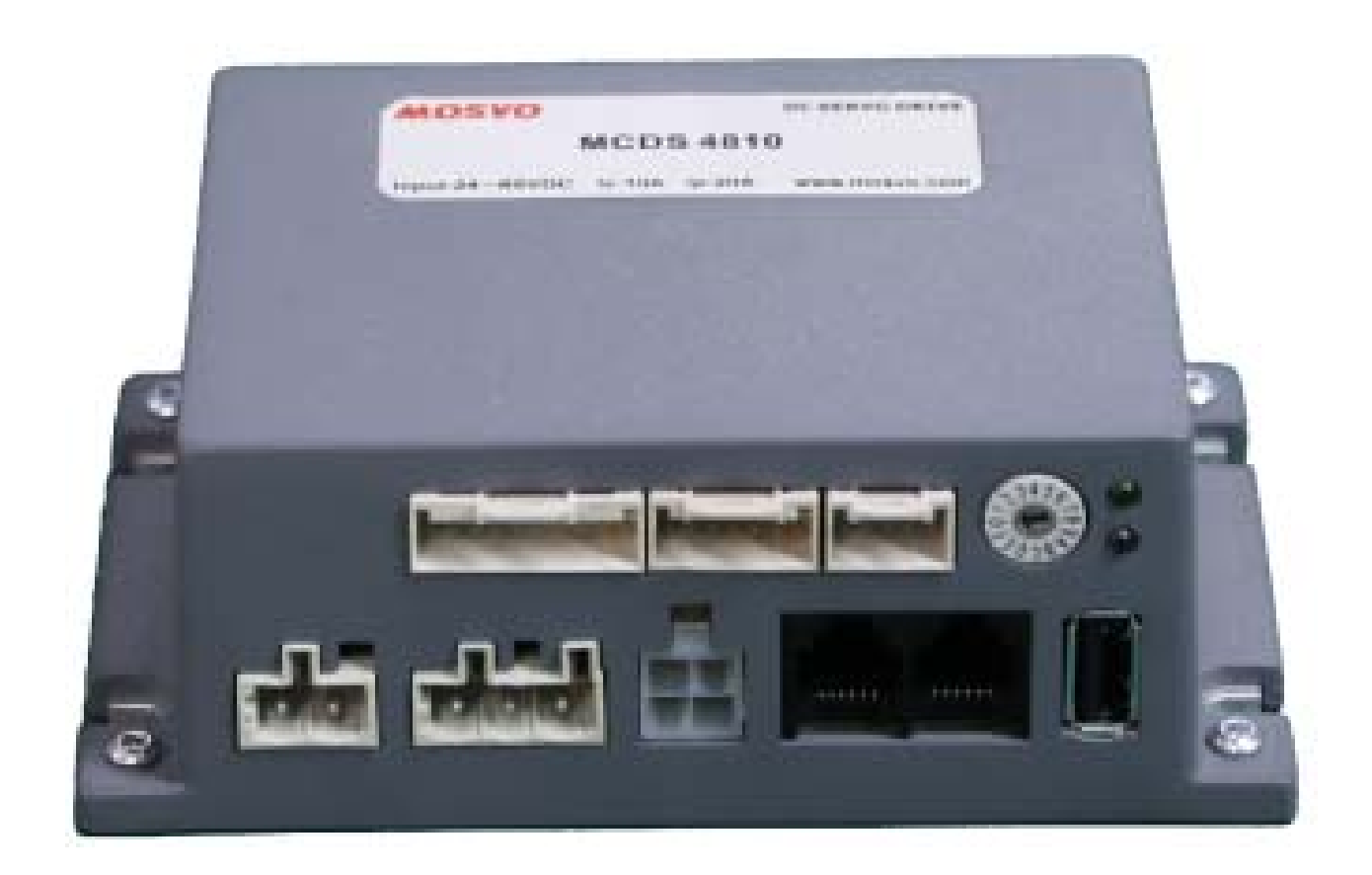

西安铭朗电子科技有限责任公司

(2017-8-16)

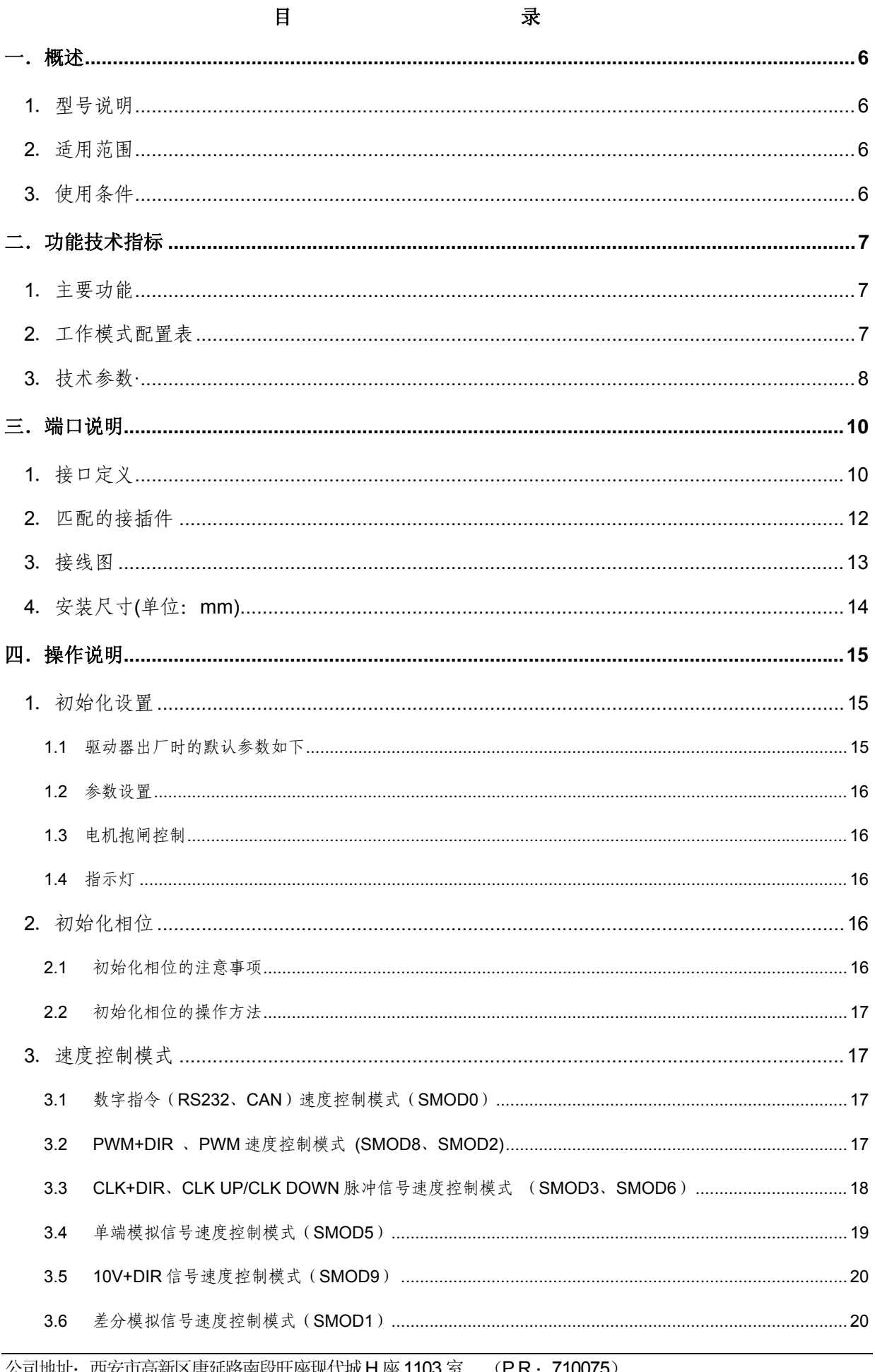

公司地址:西安市高新区唐延路南段旺座现代城 H 座 1103 室 (P.R.:710075) 电话: 86-29-88892291 15802975566 传真: 86-29-88892265 网址: http://www.mosvo.com

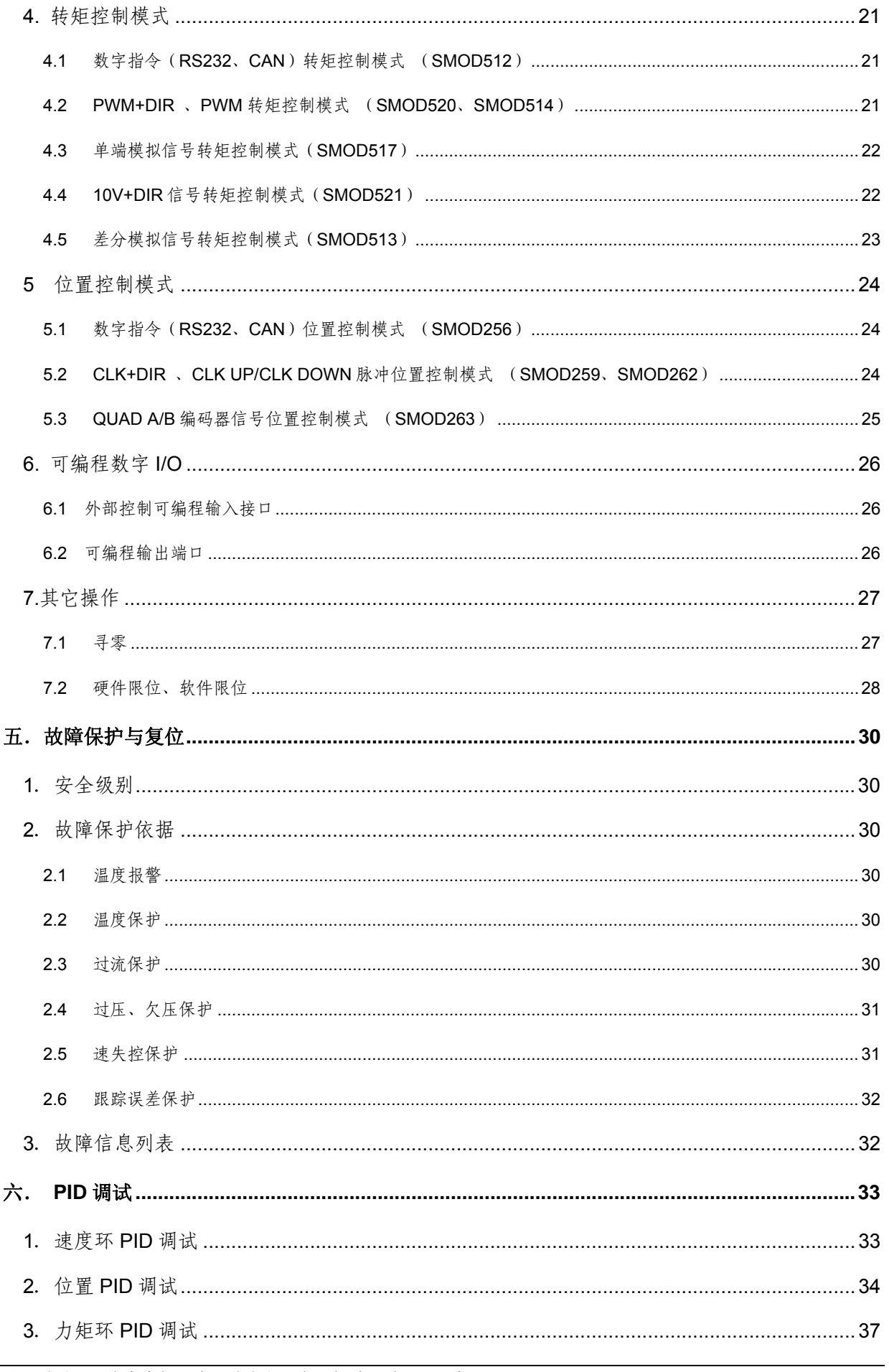

公司地址: 西安市高新区唐延路南段旺座现代城 H 座 1103室 (P.R.: 710075) 电话: 86-29-88892291 15802975566 传真: 86-29-88892265

网址**: <u>http://www.mosvo.com</u>** 

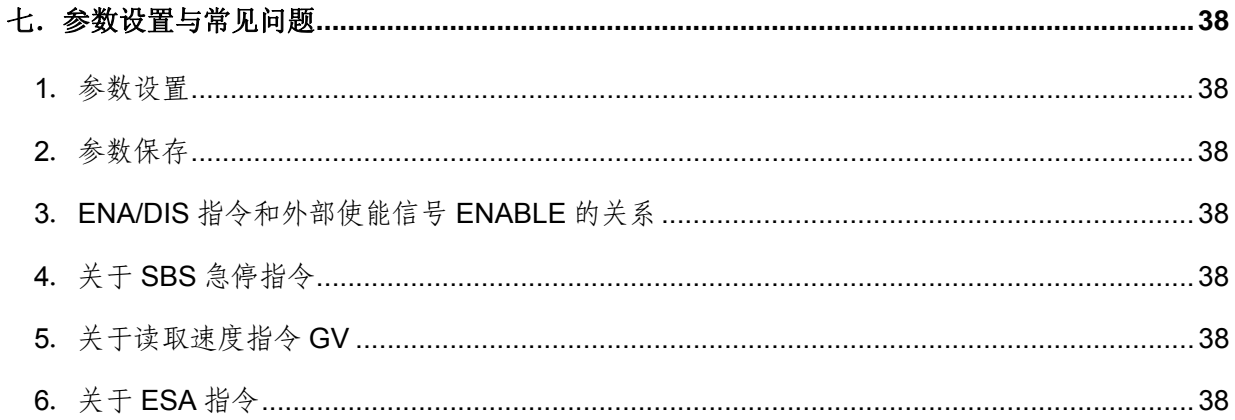

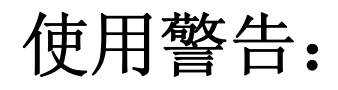

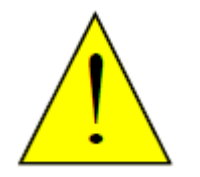

 **1**、初次使用或更改线序后, **DANGER** 应先进行相位初始化操作, 待初始化成功后,断电再上 电,才能进行正常操作。  **2**、在初始化不成功、接线 有误等情况下操作电机旋 转时,电机会因相位不正确 而停转并发热,若持续时间 过长会烧坏电机,此时应尽 快关闭驱动器电源。

## 一.概述

1.型号说明

MCDS4810 (E)

- MC-----------产品系列代码
- DS-----------直流伺服电机驱动器
- 48------------电源电压+24~65V
- 10------------最大连续输出电流 10A
- E ------------工业级
- 2.适用范围
	- 适合驱动 DC+24~65V 直流无刷伺服电机;
	- **●** 最大连续电流 10A,最大峰值电流 20A;
	- 功率 650W 以内, 过载能力达 1300W;
- 3.使用条件
- (1)电源:
	- 电源输入范围: +24~65V:
	- 能提供 2 倍于连续电流的瞬间电流过载能力;
- (2)反馈元件:
	- 增量式编码器和霍尔传感器
- (3)使用环境:
	- 温度: MCDS4810: -10~70℃(以驱动器壳体表面温度为准);

MCDS4810E: -40~85℃(以驱动器壳体表面温度为准);

- 湿度: 85%RH 以下:
- 无防水要求;
- 无腐蚀性气体。

# 二.功能技术指标

- 1.主要功能
	- 工作模式:转矩模式 、速度模式、位置模式;
	- 反馈元件:增量式编码器,霍尔传感器;
	- 控制端口: 数字指令 RS232、CAN, Pulse1 / CU(高速输入, 脉冲或 CU(正向脉冲) 输入), Pulse2 / CD / DIR(高速输入, 方向或 CD(反向脉冲)输入), ENABLE/ DIR/LEFT/RIGHT (4 个固定功能可编程输入), FAULT (1 个固定功能可编程输出), IO1~4 (4个可编程输入/输出), ±10V 模拟电压, 单端模拟电压(电位器);
	- 可以通过 CAN 总线组网控制;
	- 适合驱动直流无刷伺服电机;
	- 空间矢量运算, 正弦波控制(直流无刷伺服电机);
	- 电机抱闸控制;
	- 自动寻零功能;
	- 硬件、软件限位功能;
	- IIT 电流限制;
	- 温度保护;
	- 过压、欠压保护;
	- 速失控保护;
	- 跟踪超限保护;
- 2.工作模式配置表

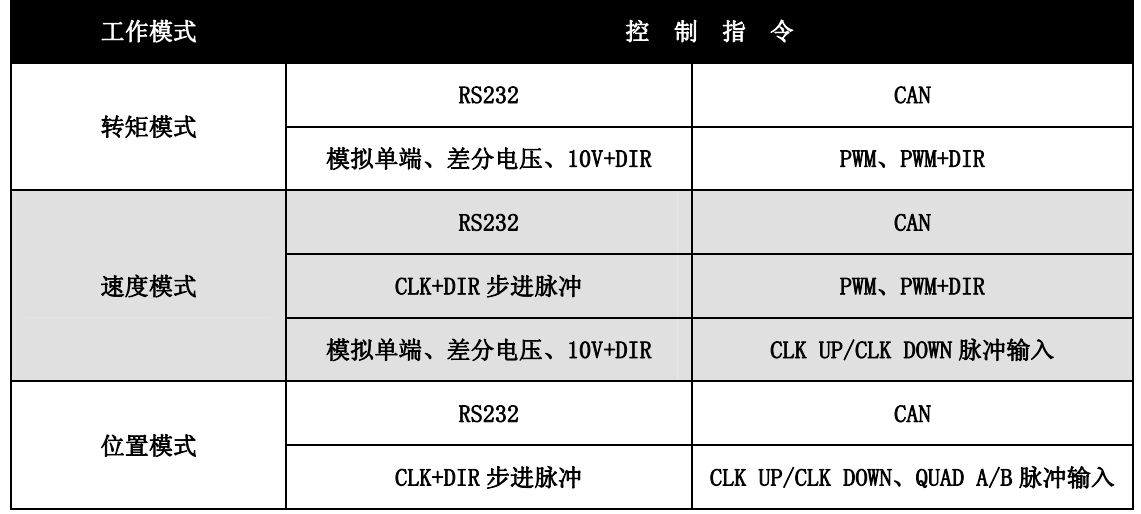

# 3.技术参数·

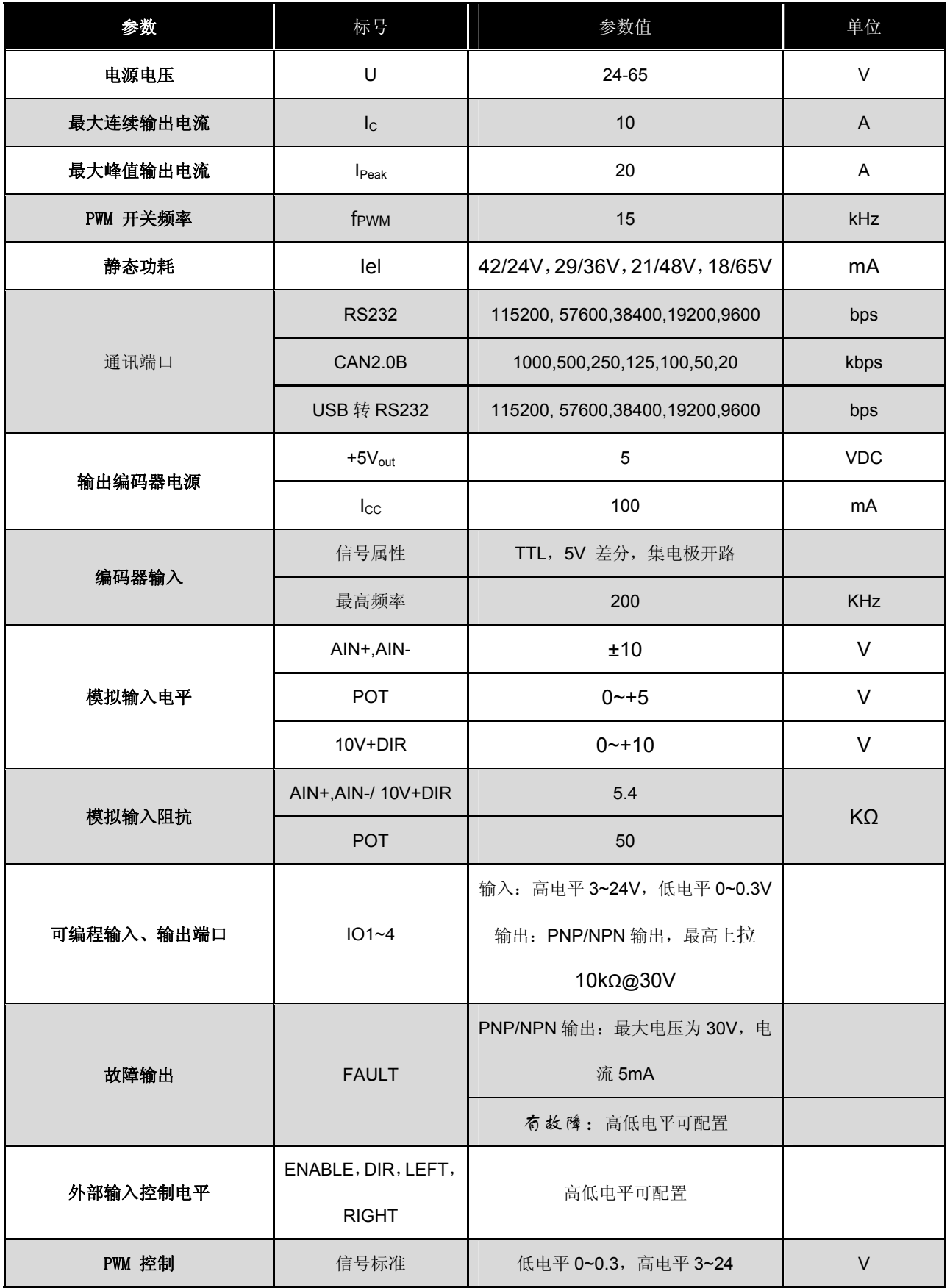

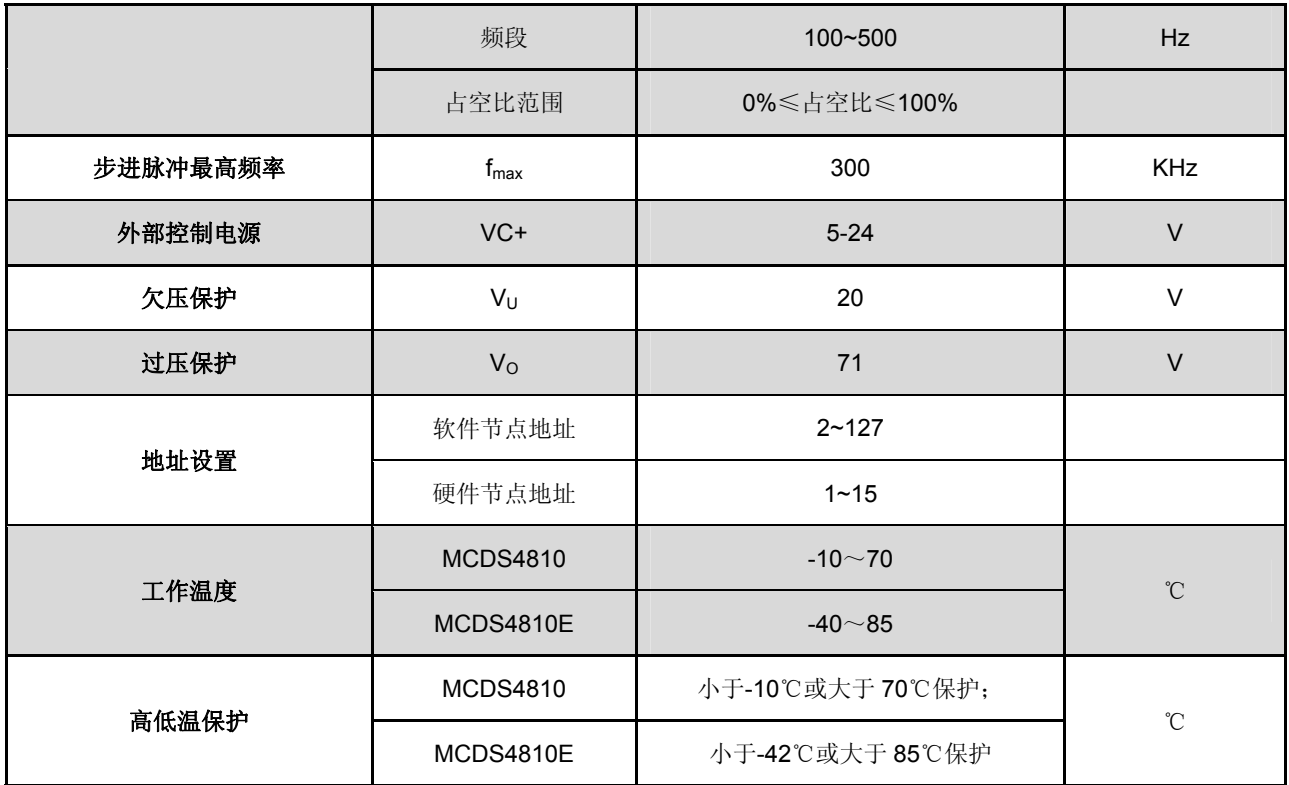

# 三.端口说明

1.接口定义

# **J1.**编码器输入

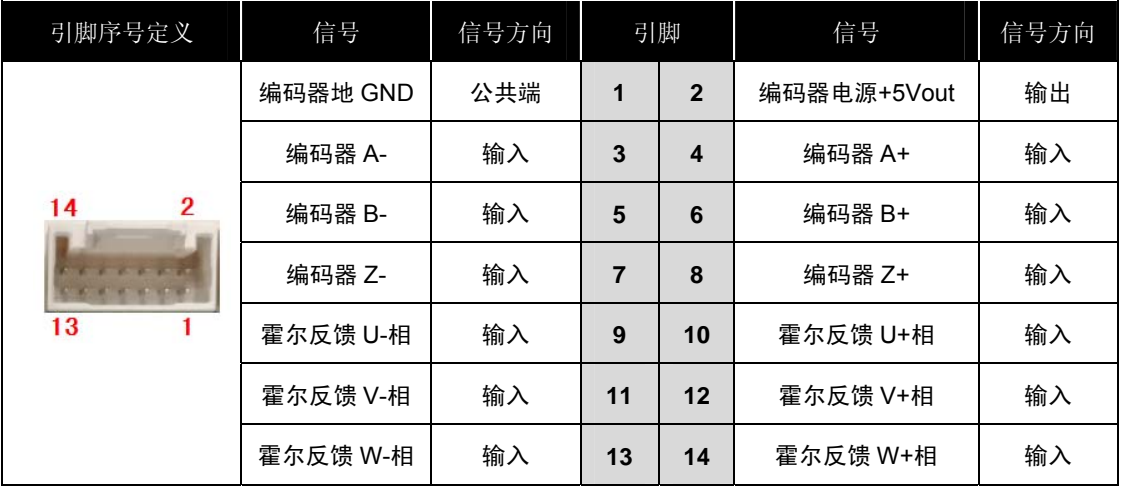

## **J2.**编码器输出**/**编码器输入

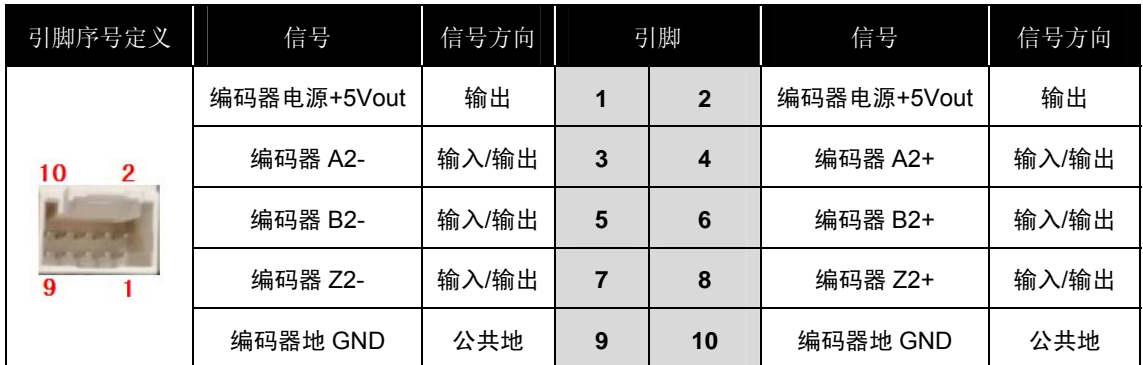

#### **J3.**控制端口

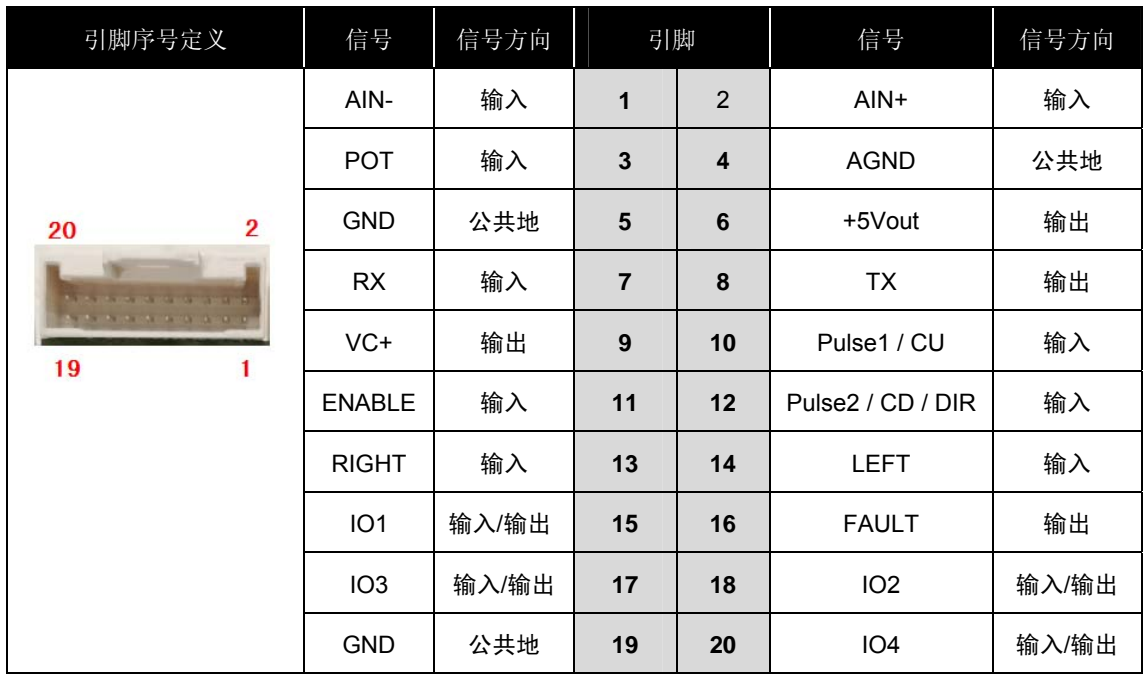

电话: 86-29-88892291 15802975566 传真: 86-29-88892265 网址: http://www.mosvo.com

第 10 页 共 40 页

a) AIN+, AIN-: ±10V 差分模拟电压输入/10V+DIR 单端模拟输入(AIN+)

b) +5Vout, POT, AGND:0~5V 单端模拟电压输入

c) TX, RX, GND: RS232 接口

d) VC+:外部上拉电源

e) Pulse1: 高速输入, 脉冲或 CU(正向脉冲)输入, CH.A 编码输入, 详细内容见随后"操作说明"章节

f) Pulse2: 高速输入, 方向或 CD (反向脉冲) 输入, CH.B 编码输入, 详细内容见随后"操作说明"章节

g) Enable: 驱动器使能或释放输入

- h) Left: 左限位
- i) Right: 右限位
- j) Fault: 故障输出

k) IO1~4:可编程输入/输出

#### **J4.**地址设置

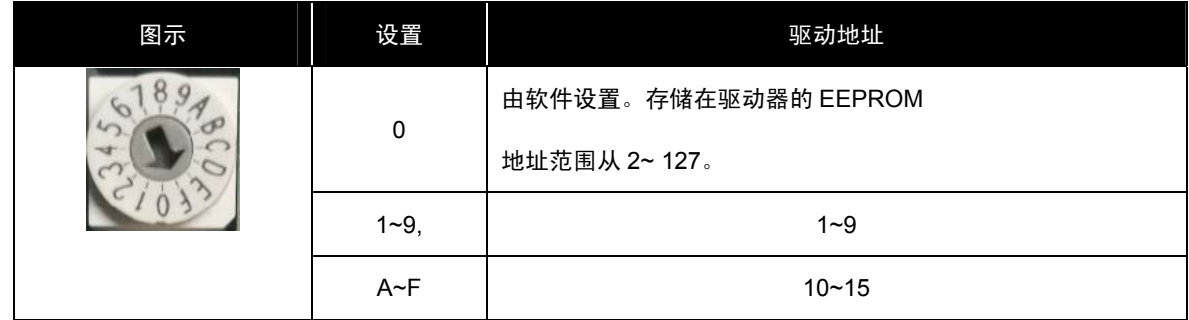

#### **J5.CAN/RS232**

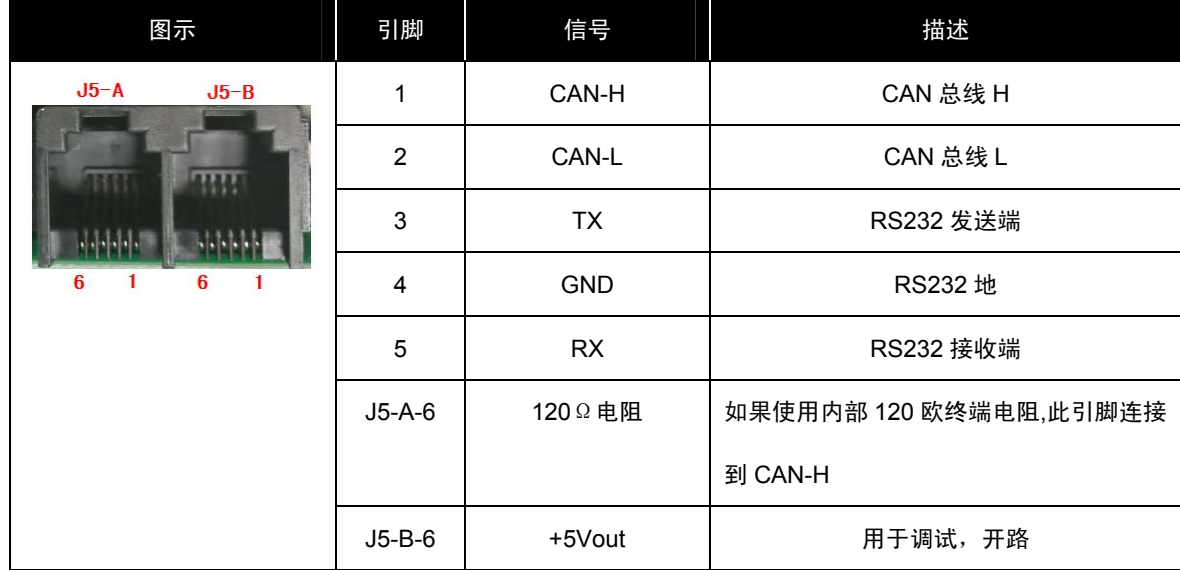

#### 注释:**J5-A**、**J5-B**、**J3** 中的 **RS232** 只能任意使用其中的一个,不支持同时使用。

# **J6 . USB**

标准的 USB 口

## **J7 .**电源

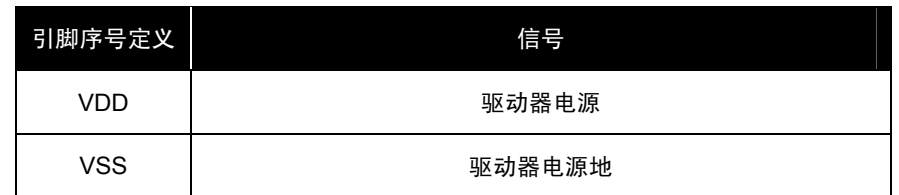

#### **J8 .**电机

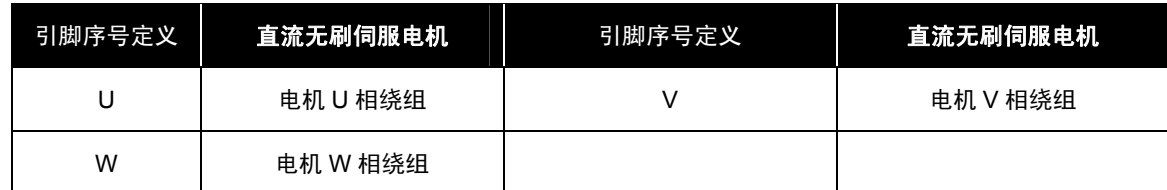

## **J9 .**制动器(电机抱闸控制)端口

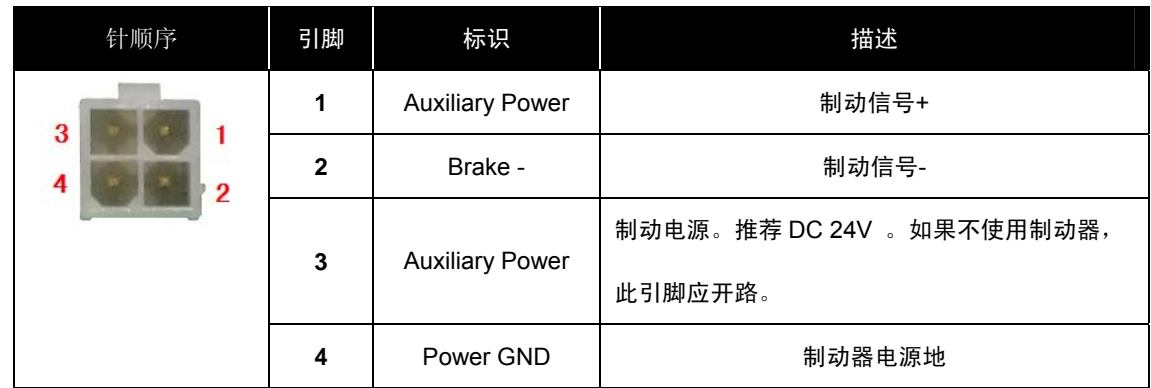

# 2.匹配的接插件

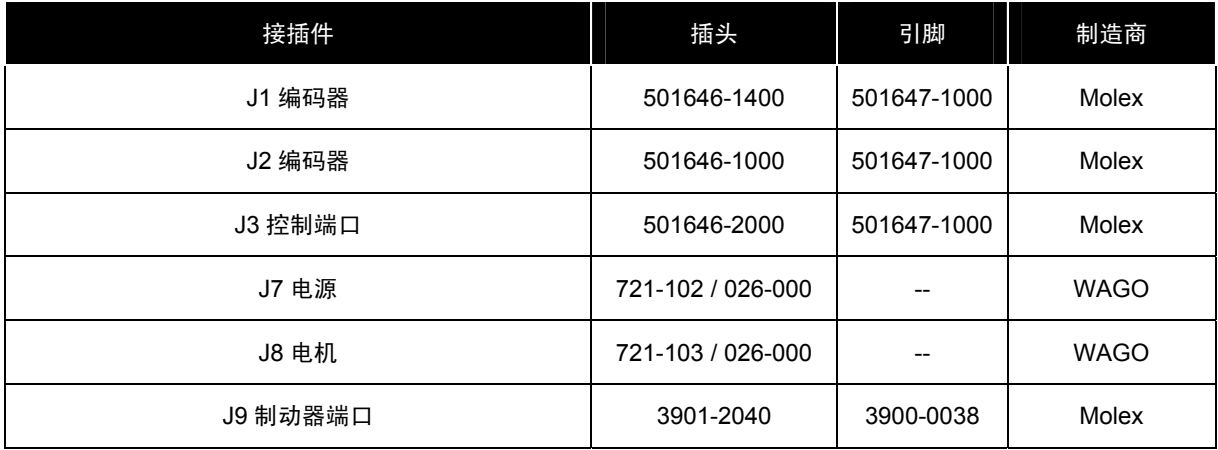

# 3.接线图

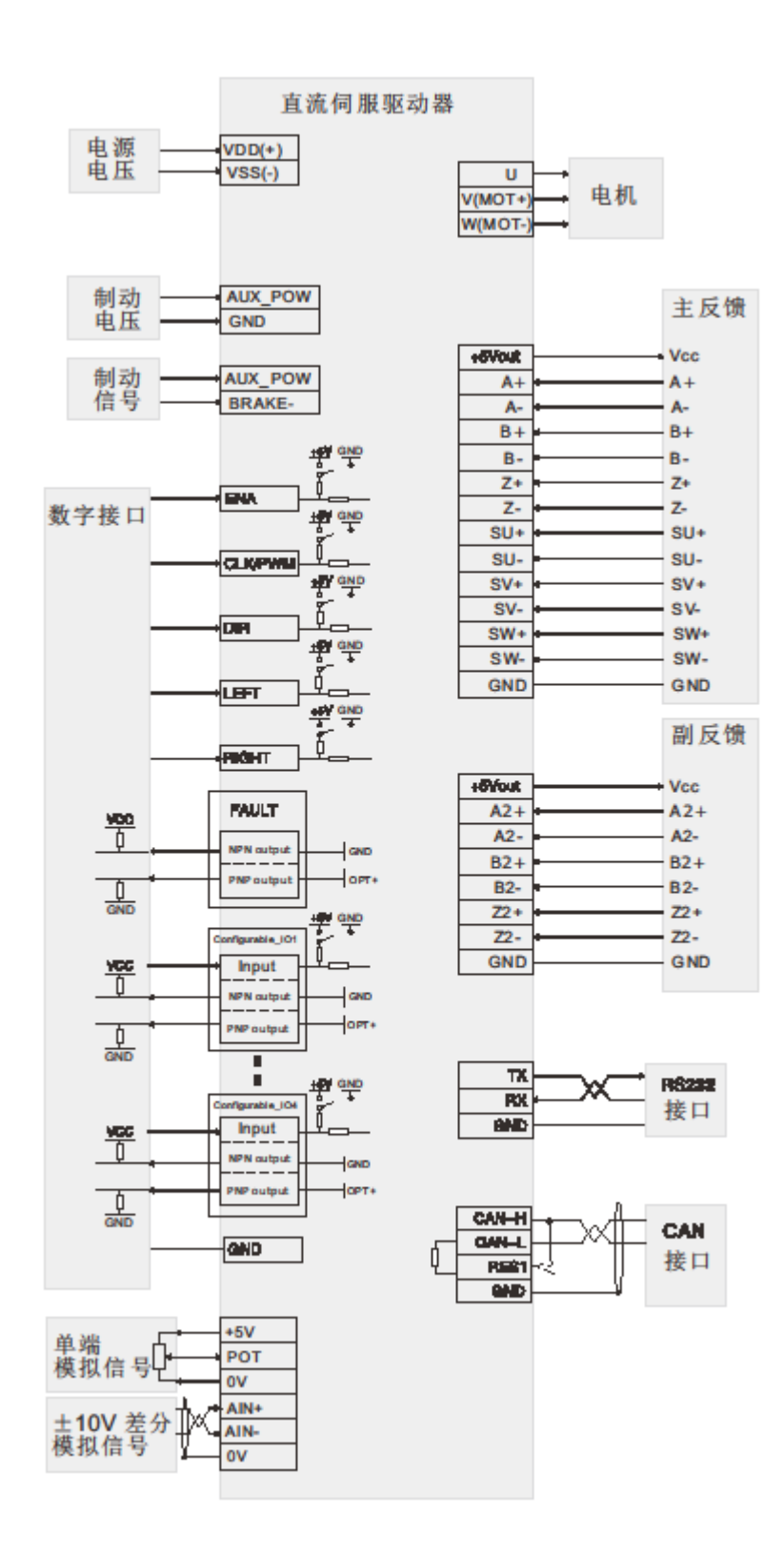

# 4.安装尺寸(单位:mm)

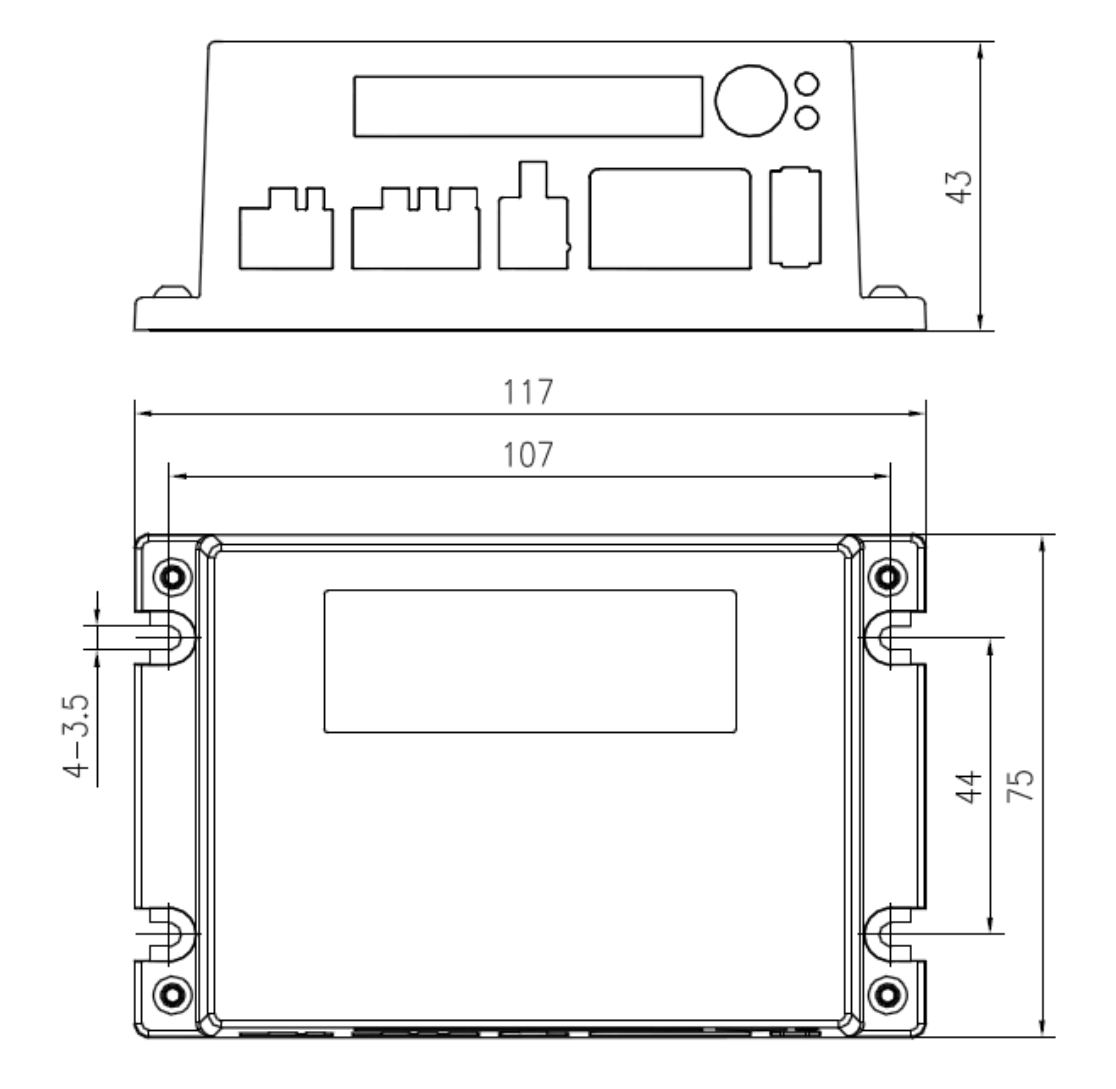

# 四.操作说明

- 1. 初始化设置
- 1.1 驱动器出厂时的默认参数如下

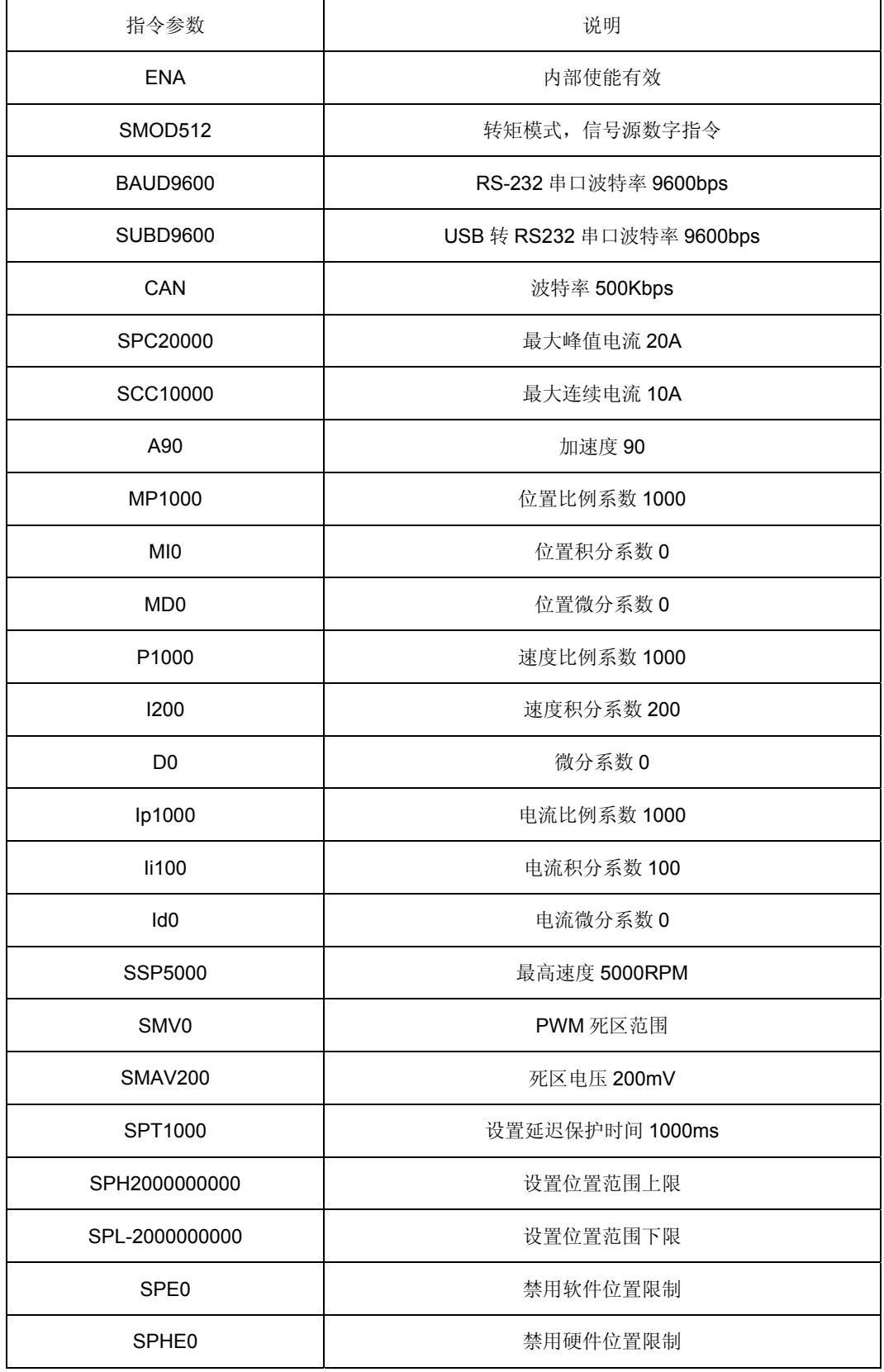

公司地址:西安市高新区唐延路南段旺座现代城H 座1103 室 (P.R.:710075) 电话: 86-29-88892291 15802975566 传真: 86-29-88892265 网址: http://www.mosvo.com

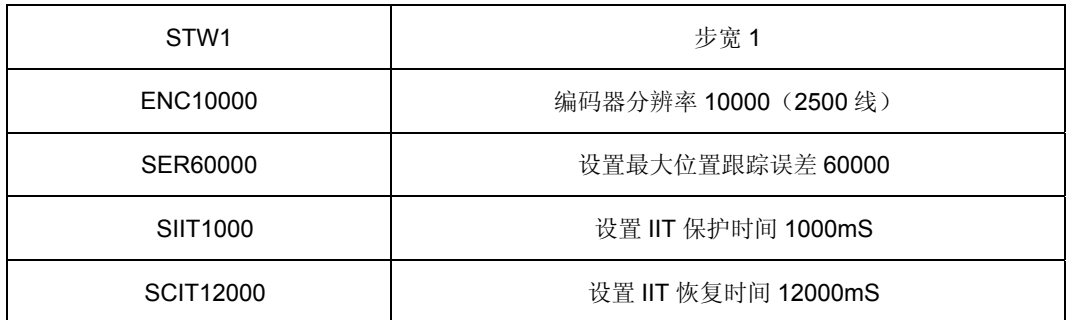

#### 1.2 参数设置

用户需要根据所选的电机、编码器及负载情况重新设置参数并存储。设置方法如下:

- 通过本公司提供的《伺服运控管理系统--铭朗科技--V3.31》软件进行设置,在相应栏目输入参 数, 分别点击"设置"和"保存至 EEPROM"两个按钮, 即可存储;
- 根据通讯协议,用户通过数字指令(RS232 或 CAN)分别进行设置,最后通过指令"ESA"保存 至 EEPROM。
- CAN 通讯波特率更改后需保存后, 断电再上电时才起效, 它不同于串口 RS232 设置后立即起效。
- **●** 用户可以根据编码器 A/B 通道超前或滞后设置电机的正方向。
- **●** 注意: 参数设置后, 驱动器只是暂存参数, 必须保存至 EEPROM, 才能永久生效。

#### 1.3 电机抱闸控制

● 若使用制动器,当驱动器释放电机时,电机抱闸有效;当驱动器加载电机时,电机抱闸无效。

#### 1.4 指示灯

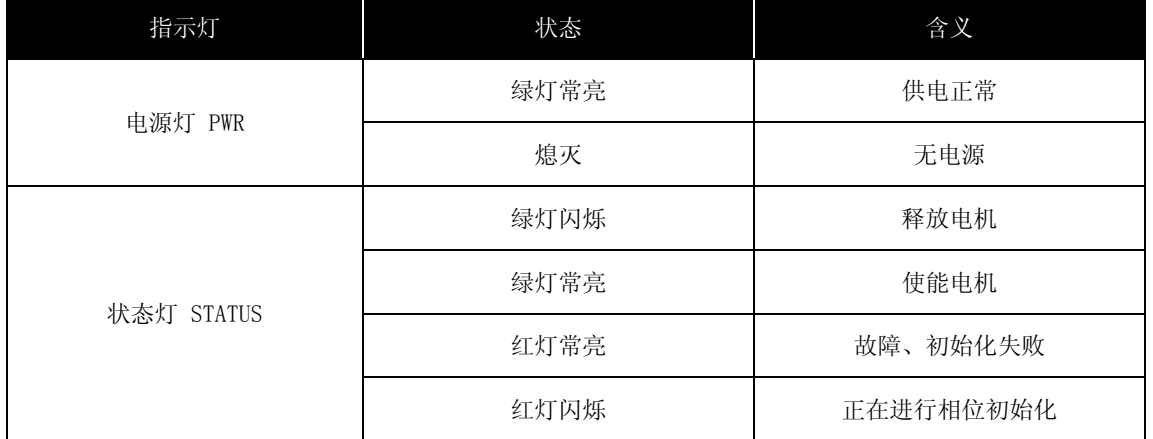

# 2.初始化相位

#### 2.1 初始化相位的注意事项

(1)初始化相位主要是确定电机的相位角,电流与电机的方向等,所以当电机初次使用或更改了电机线

序、霍尔线序、编码器线序都要进行一次初始化相位操作。

- (2)由于在进行初始化相位操作时要对电机进行不定旋转,所以要求初始化操作时电机空载,以免损坏 设备。
- (3)只有在初始化相位成功后,断电再上电后,方可对电机进行正常的操作,否则可能会造成电机堵转 而损坏设备。
- 2.2 初始化相位的操作方法
- 用户根据反馈元件,选择"有霍尔传感器"相位初始化或"无霍尔传感器"相位初始化。
- (1) 正确设置反馈参数、电机磁极对数以及初始化电流。若选择"无霍尔传感器"相位初始化,还需设 置"初始化电流(无霍尔)"。
- (2) 在《伺服运控管理系统--铭朗科技--V3.31》软件中使用启动"初始化相位"按键或发送 CPA+电流 参数指令。
- (3)根据 STATUS 指示灯来观测进度。
	- 红灯闪烁: 正在进行相位初始化
	- 绿灯常亮:相位初始化完毕,初始化成功
	- 红灯常亮:相位初始化完毕,初始化失败

(4)如果相位初始化失败,请检查接线、电机磁极对数或者调整初始化电流并再次进行相位初始化,直 至相位初始化成功。

- 3.速度控制模式
- 3.1 数字指令(RS232、CAN)速度控制模式(SMOD0)
- (1)指令:V + 参数

- (2)相关指令:A(加速度)
- 3.2 PWM+DIR 、PWM速度控制模式 (SMOD8、SMOD2)
	- **PWM+DIR 输入** PWM+50%输入

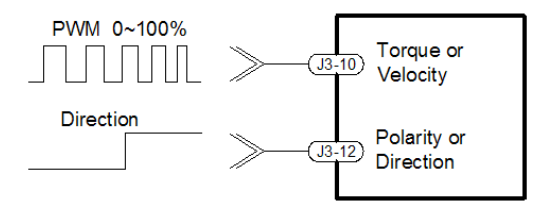

(1)PWM+DIR、PWM 信号规范:

频率范围:100-500Hz;

占空比范围:0%≤占空比≤100%。

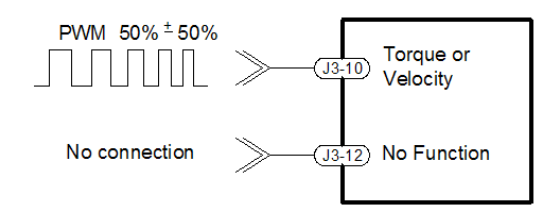

公司地址:西安市高新区唐延路南段旺座现代城H 座1103 室 (P.R.:710075) 电话: 86-29-88892291 15802975566 传真: 86-29-88892265 网址: http://www.mosvo.com 第17页共40页

如:V1000 启动速控模式,电机开始以设定的速度运动。

(2)工作原理

a) PWM+DIR 信号源:

当占空比=0, V=0;占空比=100%, V 最大。DIR 控制电机的方向, DIR 的有效电平通 过《伺服运控管理系统--铭朗科技--V3.31》软件可配置。

速度计算公式:

V = SSP x(占空比 x 100)÷ 100

b) PWM 信号源

当占空比=50%,  $V = 0$ ; 占空比<50%, 电机反转; 占空比>50%, 电机正转。

计算公式:

V = SSP x(占空比 x 100 – 50)÷ 50

- (3)相关指令:
	- 最大速度:SSP + 参数
	- 设置死区范围:SMV+ 参数

为了保证 PWM 占空比 = 50% (PWM 信号源)或 PWM 占空比 = 0 (PWM+DIR 信号源)时, 电机速度绝对为零,可用 SMV 指令设置死区范围。

#### 3.3 CLK+DIR、CLK UP/CLK DOWN脉冲信号速度控制模式 (SMOD3、SMOD6)

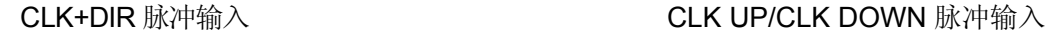

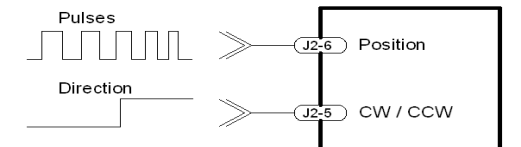

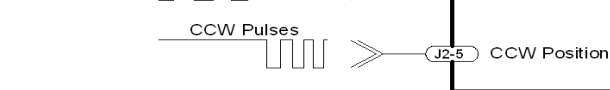

CW Pulses

CW Position

 $\Box$ 

- (1) 脉冲输入频率范围:0~300KHz
- (2) 工作原理
	- a) CLK+DIR 信号源:

转速与脉冲频率之间的关系如下:

转速=最高转速 SSP x(脉冲频率÷脉冲输入最高频率 SSK)

电机的方向通过 DIR 信号控制。DIR 的有效电平通过《伺服运控管理系统--铭朗科技--V3.31》 软件可配置。

b) CLK UP/CLK DOWN 信号源:

转速与脉冲频率之间的关系如下:

转速=最高转速 SSP x(脉冲频率÷脉冲输入最高频率 SSK),

其中,脉冲频率=CW Pulses – CCW Pulses

若 CW Pulses 与 CCW Pulses 频率相同,则速度为 0;若 CW Pulses 的频率高于 CCW Pulses 的频率, 则电机正转;反之, 则反转。

- (3)相关指令:
	- 设置最大速度:SSP + 参数
	- 设置最大加速度:A + 参数
	- 设置步宽:STW + 参数
	- 读取步宽值:GSTW
	- 设置脉冲输入最高频率 SSK+ 参数
	- 读取脉冲输入最高频率 GSK
- 3.4 单端模拟信号速度控制模式(SMOD5)
- (1)POT 电压输入范围:0~+5V;
- (2)相关指令:SSP(最大速度),SMAV(死区电压)
	- 最大速度: SSP + 参数

例如, SSP5000。电机允许速度范围: -5000~5000 RPM。

死区电压:SMAV+ 参数

例如: SMAV200。当输入信号电压范围在 2.5V±199mV 时, 电机速度为零; 模拟电压控制速 度的特性曲线如图:

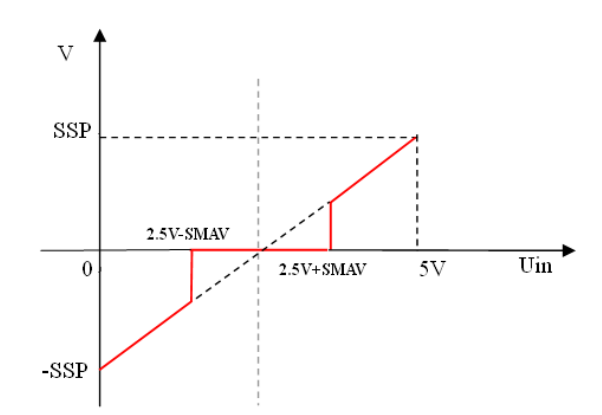

注:如果死区电压值设置过低,在该端口悬空时,驱动器可能会控制电机以一个很低的速度旋 转。

当输入模拟信号电压为 VIN 伏时:当VIN=2.5V 时,V=0;当VIN>2.5V 时,电机正转;当 VIN<2.5V 时,电机反转。

电机运行速度计算公式为:

$$
V = SSP x (VIN - 2.5V) ÷ 2.5V;
$$

#### 3.5 10V+DIR信号速度控制模式(SMOD9)

- (1) 10V+DIR 信号电压输入范围: 0~+10V;
- (2) 相关指令: SSP(最大速度), SMAV(死区电压)
	- 最大速度:SSP + 参数

例如,SSP5000。电机允许速度范围:-5000~5000 RPM。

死区电压:SMAV + 参数

例如:SMAV200。当输入信号电压范围在 0V 到 200mV 时,电机速度为 0;模拟电压控制 速度的特性曲线如图:

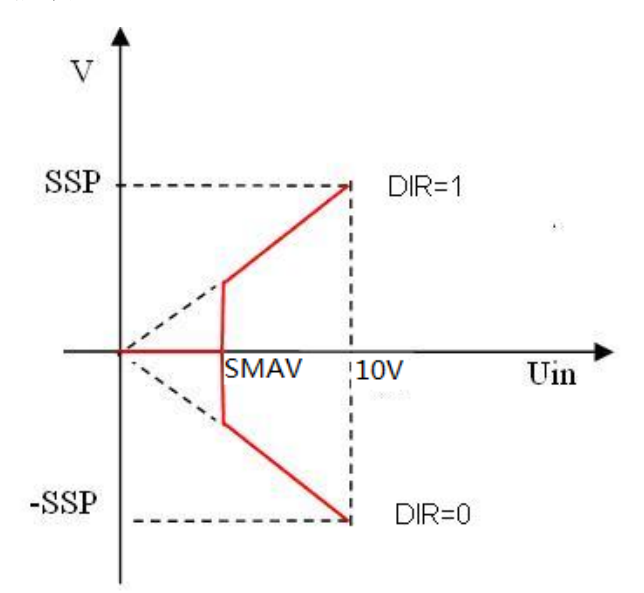

注: 死区电压值如果设置过低,可能在低速区电机转速不稳定。 电机转速和输入电压的关系:

# $V =$  SSP  $\times$ VIN $\div$ 10V

● 电机的方向通过 DIR 信号控制。 DIR 的有效电平通过《伺服运控管理系统--铭朗科技--V3.31》软 件可配置。

- 3.6 差分模拟信号速度控制模式(SMOD1)
- (1) AIN+, AIN-输入电压范围: -10V~+10V; 输入电压 VIN = (AIN+) (AIN-);
- (2)相关指令:SSP(最大速度),SMAV(死区电压)
	- 最大速度: SSP + 参数

例如,SSP5000。电机允许速度范围:-5000~5000 RPM。

• 死区电压: SMAV + 参数

例如:SMAV200。当输入信号电压范围在 –200mV 到 200mV 时,电机速度为零;模拟电 压控制速度的特性曲线如图:

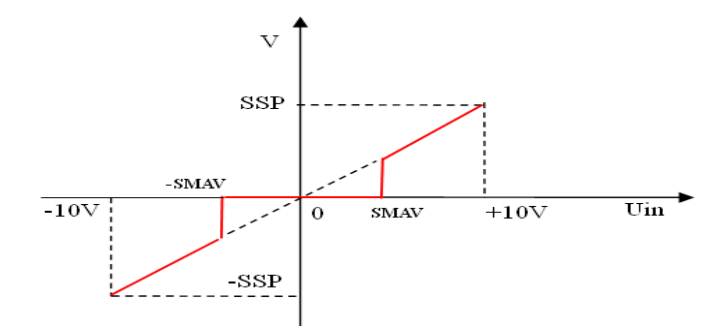

注: 如果死区电压值设置过低, 在该端口悬空时, 驱动器可能会控制电机以一个很低的 速度旋转。

电机转速和输入电压的关系:

 $V =$  SSP  $\times$ VIN $\div$ 10V

4. 转矩控制模式

- 4.1 数字指令(RS232、CAN)转矩控制模式 (SMOD512)
- (1)相关指令:
- 设置最大连续电流:SCC + 参数
- 设置输出目标电流:EC + 参数

例如: EC5000 输出 5000mA 电流, 驱动器向电机施加正向电流。

- 4.2 PWM+DIR 、PWM转矩控制模式 (SMOD520、SMOD514)
	- PWM+DIR 输入 **PWM+50%输入**

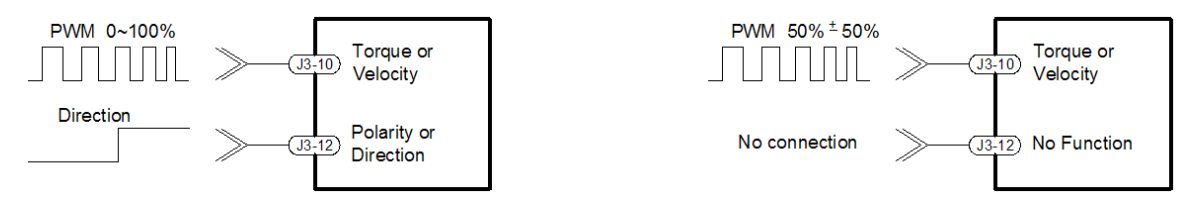

(1) PWM+DIR、PWM 信号规范:

频率范围:100-500Hz;

占空比范围:0%≤占空比≤100%。

(2)工作原理:

a) PWM+DIR 信号源:

当占空比=0, lout =0; 占空比=100%, lout 最大。DIR 控制电机的方向, DIR 的有效 电平通过《伺服运控管理系统--铭朗科技--V3.31》软件可配置。

转矩计算公式:

Iout = SCC x(占空比 x 100)÷ 100

- b) PWM 信号源:
- 占空比=50%, lout= 0; 占空比<50%, 输出反向电流; 占空比>50%, 输出正向电流。 计算公式:

Iout = SCC x(占空比 x 100 – 50)/50

- (3)相关指令:
	- 设置最大连续电流:SCC + 参数
	- 设置死区范围:SMV + 参数

为了保证 PWM 占空比 = 50% (PWM 信号源) 或 PWM 占空比 = 0 (PWM+DIR 信号源) 时, 电机转矩为零,可用 SMV 指令设置死区范围。

- 4.3 单端模拟信号转矩控制模式(SMOD517)
- (1)POT 电压输入范围:0~+5V;
- (2)相关指令:SCC(最大电流),SMAV(死区电压)
	- 最大电流: SCC + 参数
	- 死区电压:SMAV+ 参数

例如: SMAV200。当输入信号电压范围在 2.5V ± 199mV 时, 电机电流为零; 模拟电压控制电 流的特性曲线如图:

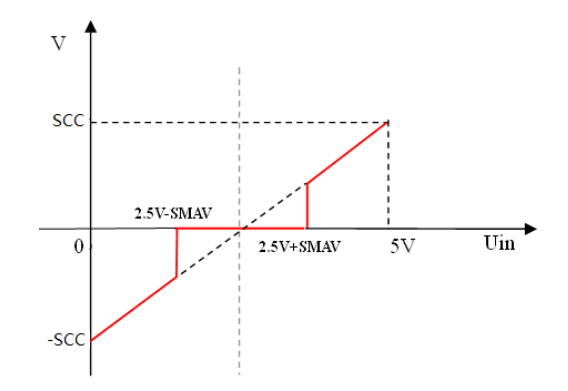

注:如果死区电压值设置过低,在该端口悬空时,驱动器可能会控制电机以一个很低的速度旋转。 当输入模拟信号电压为 VIN 伏时:当VIN=2.5V 时,V=0;当VIN>2.5V 时,电机正转; 当 VIN<2.5V 时,电机反转。 电机电流和输入电压的关系:

lout = SCC x (VIN - 2.5V)  $\div$  2.5V;

- 4.4 10V+DIR信号转矩控制模式(SMOD521)
- (1)10V+DIR 电压输入范围:0~+10V;
- (2)相关指令:SCC(最大电流),SMAV(死区电压)
	- 最大电流: SCC + 参数
	- 死区电压:SMAV + 参数

例如: SMAV200。当输入信号电压范围在 OV 到 200mV 时, 电机电流为零; 模拟电压控制电 流输出的特性曲线如图:

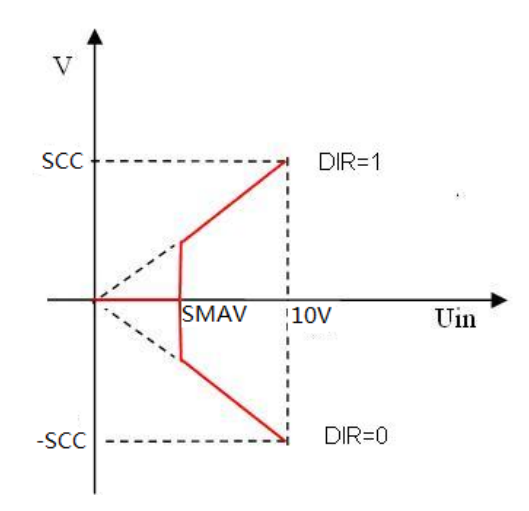

注: 死区电压值如果设置过低,可能在低速区电机转速不稳定。

电机电流和输入电压的关系:

#### Iout= SCC ×VIN÷10V

●电机的方向通过 DIR 信号控制。DIR 的有效电平通过《伺服运控管理系统--铭朗科技--V3.31》软件 可配置。

#### 4.5 差分模拟信号转矩控制模式(SMOD513)

(1) AIN+, AIN-输入电压范围: -10V~+10V; 输入电压 VIN = (AIN+) – (AIN-);

(2)相关指令:SCC(最大电流),SMAV(死区电压)

- 最大电流: SCC + 参数
- 死区电压:SMAV + 参数

例如: SMAV200。当输入信号电压范围在 -200mV 到 200mV 时, 电机电流为零; 模拟电 压控制电流输出的特性曲线如图:

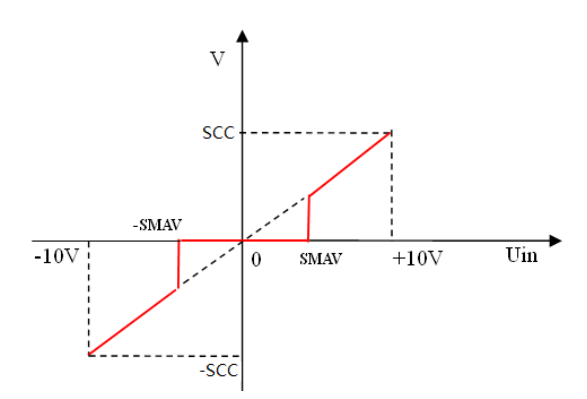

注: 如果死区电压值设置过低, 在该端口悬空时, 驱动器可能会控制电机以一个很低的

速度旋转。

电机电流和输入电压的关系:

 $I$ out = SCC  $\times$ VIN $\div$ 10V

- 5 位置控制模式
- 5.1 数字指令 (RS232、CAN) 位置控制模式 (SMOD256)
- (1)启动条件:电机停止运动时,才能启动位置控制模式
- (2)相关指令:
	- 设置绝对位置:PO + 参数

把当前位置设置为参数对应的绝对位置。

如:PO0,则当前位置被设置为绝对零点。

- 设置最大速度:SSP + 参数
- 设置最大加速度:A + 参数
- 以绝对位置参量设置目标位置:M + 参数

以相对位置参量设置目标位置:MR + 参数

如:MR2000,从当前位置正向运动 2000 个单位;MR-2000,从当前位置负向运动 2000 个单位。

#### 5.2 CLK+DIR 、CLK UP/CLK DOWN脉冲位置控制模式 (SMOD259、SMOD262)

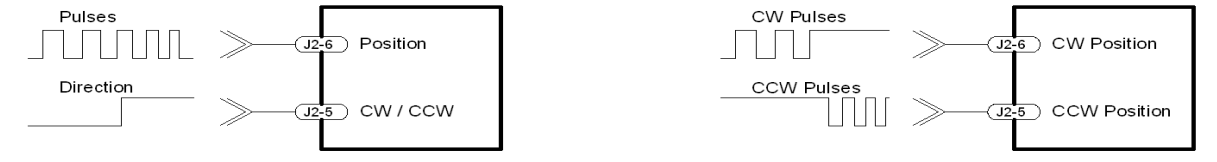

(1)脉冲输入频率范围:0~300KHz

- (2)相关指令:
	- 设置最大速度:SSP + 参数
	- 设置最大跟踪误差:SER + 参数
	- 设置最大加速度:A + 参数
	- 设置步宽:STW + 参数
	- 读取步宽值:GSTW
	- (3) 工作原理
		- a) CLK+DIR 信号源:

如:M2000,从当前位置运动到绝对位置 2000;M-2000,从当前位置运动到绝对位置 -2000。

脉冲输入端每接收一个脉冲,电机运转一个步宽;

位置与及转速的计算公式如下:

位置(圈数)=脉冲个数 X 步宽(STW)÷ 编码器分辨率(4 倍线数)

转速(RPM)=脉冲频率 x 步宽(STW)x 60 ÷ 编码器分辨率(4 倍线数)

- 通过 DIR 信号控制方向。DIR 的有效电平通过《伺服运控管理系统--铭朗科技--V3.31》 软件可配置。
- b) CLK UP/CLK DOWN 信号源
	- ●脉冲输入端每接收一个<脉冲(CW Pulses CCW Pulses), 电机运转一个步宽; 位置与及转速的计算公式如下:

位置(圈数)=脉冲个数 X 步宽(STW)÷ 编码器分辨率(4 倍线数)

转速(RPM)=脉冲频率 x 步宽(STW) x 60 ÷ 编码器分辨率 (4 倍线数)

其中,脉冲个数(脉冲频率)=CW Pulses – CCW Pulses

若 CW Pulses 与 CCW Pulses 频率相同,则速度为 0;若 CW Pulses 的频率高于 CCW Pulses 的频率, 则电机正转;反之, 则反转。

5.3 QUAD A/B编码器信号位置控制模式 (SMOD263)

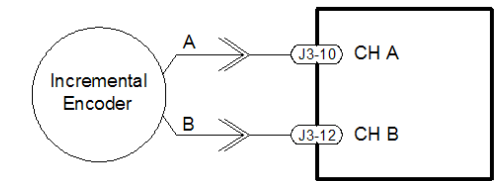

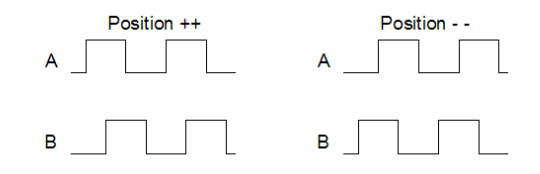

(1)编码器 A、编码器 B 信号正交脉冲输入。

(2)相关指令:

- 设置最大速度:SSP + 参数
- 设置最大跟踪误差:SER + 参数
- 设置最大加速度:A + 参数
- 设置步宽:STW + 参数
- 读取步宽值:GSTW
- (3) 工作原理:

输入端每接收一个正交脉冲(QUAD A/B),电机运转一个步宽;

位置与及转速的计算公式如下:

位置(圈数)=脉冲个数 X 步宽(STW)÷ 编码器分辨率(4 倍线数)

转速(RPM)=脉冲频率 x 步宽(STW)x 60 ÷ 编码器分辨率(4 倍线数)

其中,脉冲个数=正交脉冲

若编码器 A 与编码器 B 频率相同, 则速度为 0; 若编码器 A 超前编码器 B, 则电机正转; 反之,则反转。

6. 可编程数字I/O

6.1 外部控制可编程输入接口

IO1~IO4, ENABLE, CLK/PWM, DIR, LEFT, RIGHT 输入引脚接口电路如下:

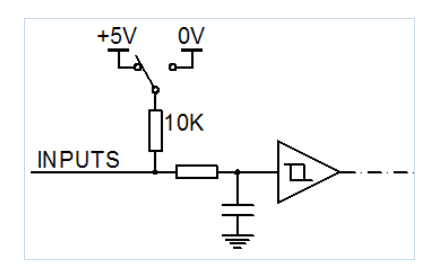

(1) 输入端口可配置为上拉或下拉,默认上拉。

(2) 5~24VDC 输入电平。

- (3) ENABLE 信号为外部使能控制,在任何模式下都有效。仅为输入引脚,有效电平状态可配置。
- (4) DIR 是方向信号,控制电机正反转。仅为输入引脚,有效电平状态可配置。
- (5) CLK / PWM 是步进脉冲、PWM 信号共用端口,通过 RS232 或 CAN 设置信号属性。用户根据 需要,可以选择下列其中一种控制组合:

PWM 脉宽信号,可以实现速度、转矩模式控制;

CLK、DIR 脉冲信号,可以实现速度和位置模式控制;

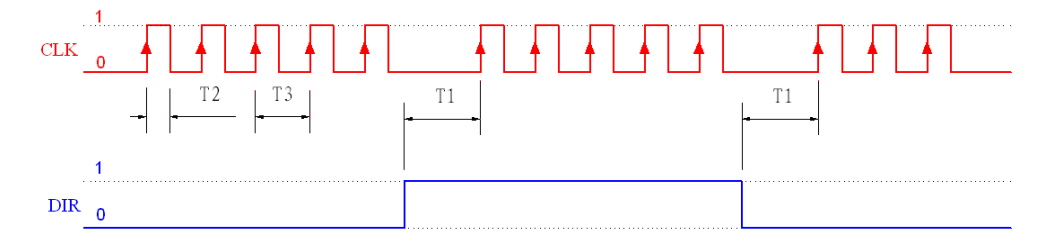

**CLK** 脉冲频率范围:**0**~**300KHz**。脉冲宽度 **T2 ≥ 1.5uS**,**30%**≤占空比≤**70%**。换向建立时间 **T1 ≥** 

**1.5mS**。

- (6) LEFT 和 RIGHT 是限位信号。仅为输入引脚,触发电平可配置。
- (7) IO1~IO4 引脚先要配置为输入,然后可编程配置为所需的以上输入功能。

6.2 可编程输出端口

IO1~IO4, FAULT 可编程输出接口电路如下

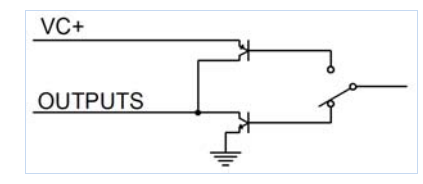

- (1) 输出引脚可配置为 NPN 或 PNP 输出。
- (2) NPN 是开路连接,可上拉到 30VDC。
- (3) PNP 是开路连接,用户最高可以上拉 VC+到 30VDC。
- (4) FAULT 是驱动器输出的出错信号,可配置为 NPN 或 PNP 输出。
- (5) IO1~IO4 引脚先要配置为输出,IO1、IO2 配置输出功能保留,IO3、IO4 可配置如电流方向、电 流—PWM 等功能。IO3 配置为电流方向时, 有效电平可配置; 而 IO4 配置为电流方向时, 有效 电平不可配置。

## 7.其它操作

- 7.1 寻零
- 寻零有两种方式:开机自动寻零、指令寻零。
- (1)相关指令
	- 指令寻零指令:CMPO
	- 设置寻找零位最大范围:SOP+参数;
	- 设置编码器零位与机戒零位的偏差:SORG+参数
	- 设置寻找零位的速度:SOV+参数
- (2)零位信号输入:零位信号从编码器 Z 通道输入
- (3)寻零动作:首先向正向寻零,如果到正向最大寻零位置未能检测到零位信号,电机将从正向最大 寻零位置向反向最大寻零位置运转继续寻零。
- (4)检测零位信号后,可以人为设定机械偏差,修正零位。
- (5)零位信号检测成功后,电机将运行至修正后的零位处。
- (6)"寻零范围"是相对值。开机寻零时,"寻零范围"是相对于开机位置的范围;指令寻零时,"寻 零范围"是指相对于当前位置的范围。当检测到零位,经过机械偏差修正,将重新定位零位。
- (7)有效信号:正向寻零时,驱动器识别 Z 信号的下降沿有效;负向寻零时,识别 Z 信号的上升沿有 效。
- (8)在寻零过程中,如果遇到限位信号有效,则停止在该方向的寻零,自动转向另一方向寻零。
- (9)在寻零过程中,任何预置的指令信号(数字指令、步进脉冲、PWM、模拟信号)均无效,但外部 使能 ENABLE 信号有效。

(10)如果寻零失败,驱动器将把开机位置作为基准零点。

(11)无论是否成功,寻零过程结束后,驱动器都将自动转入正常工作状态。

7.2 硬件限位、软件限位

硬件限位,即通过外部端口 RIGHT、LEFT 及功能可编程端口 IO1~IO4 输入。

软件限位,即指令设定软件限位的位置值。

这两种限位可以分别通过指令选择是否启用。当两种限位方式均被启用时,以先到的限位优先起作 用。

- (1) 相关指令:
	- 设置硬件限位: SPHE+参数(参数=0: 取消硬件限位; 参数=1: 启用硬件限位)
	- 设置右限位 RIGHT 端口配置信息:SPOS+参数

右限位端口参数配置信息如下:

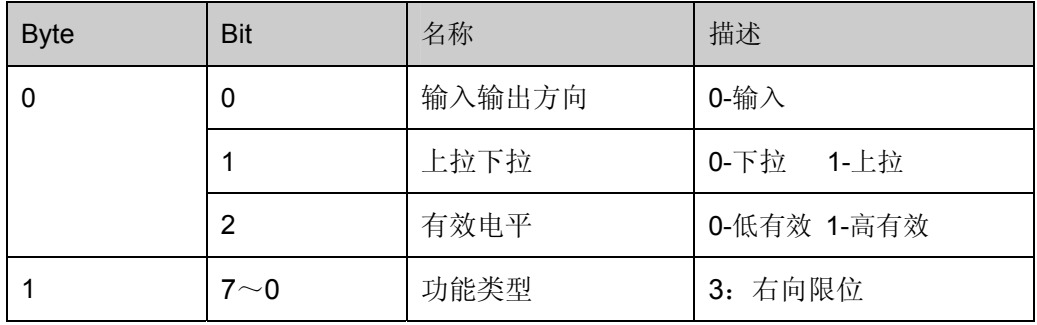

设置左限位 LEFT 端口配置信息:SNEG+参数

左限位端口参数配置信息如下:

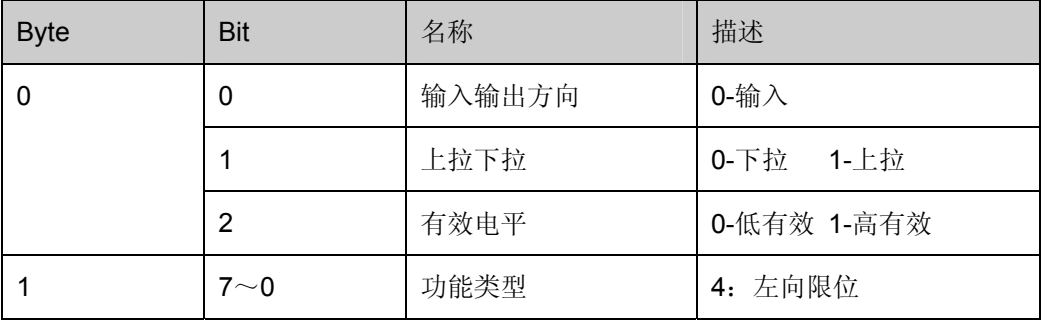

● 设置 IO1~IO4 端口配置信息: SIOA/SIOB/SIOC/SIOD+参数

IO1~ IO4 参数配置信息如下:

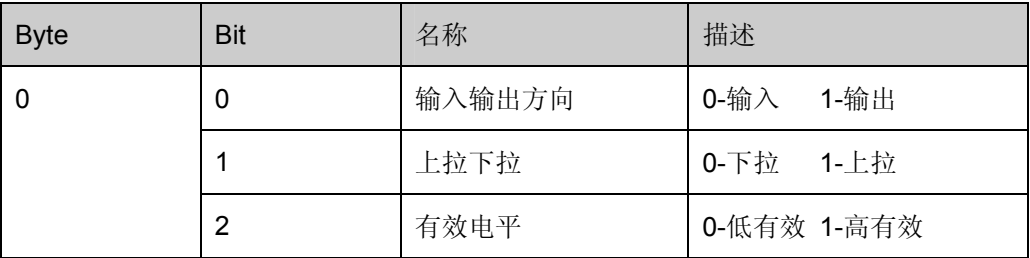

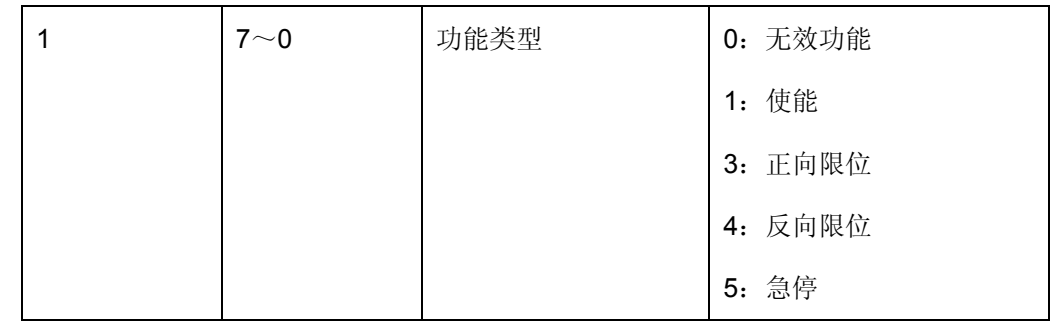

设置软件限位:SPE+参数(参数=0:取消软件限位;参数=1:启用软件限位)

设置软件限位的位置上限:SPH +参数

设置软件限位的位置下限:SPL+参数

(2) 位置模式限位:

硬件限位有效信号可配置,驱动器检测到限位信号后,记录限位信号对应的位置,将 电机锁定在限位位置上,此时,只能接收相反方向的移动指令。硬件限位有效时,电机可 能会过冲一定距离,驱动器会将电机调整到限位位置,并保持电机加力。

启用软件限位时,系统接收的目标位置指令不能超过限位位置,如果超过限位位置, 将自动将目标位置调整为限位位置,电机运动到限位位置自动停止。

(3)其它模式时:

启用硬件限位时,硬件限位有效信号可配置。驱动器检测到限位信号后,电机立刻停止, 直至接到相反方向的运转指令。

启用软件限位时,驱动器如果能检测到编码器反馈,电机到达限位位置后,立刻停止, 直至接到相反方向的运转指令。驱动器如果不能检测到编码器反馈,等同于软件限位无效。

## 五. 故障保护与复位

1.安全级别

保护机制分为两个安全级别:报警和状态锁存。各级别故障信息保护机制如下:

- 报 警:驱动器继续工作,标志置位, FAULT 信号输出;
- · 状态锁存: 故障发生后, 系统关断 PWM, 标志置位, FAULT 信号输出;

故障标志只能通过发送 DIS 指令或外部 ENABLE 信号去使能清除。

- 2. 故障保护依据
- 2.1 温度报警

MCDS4810:当驱动器温度超过 65℃时产生温度报警;恢复后自动清除报警标志。 MCDS4810E:当驱动器温度超过 80℃时产生温度报警;恢复后自动清除报警标志。

2.2 温度保护

MCDS4810: 驱动器温度超过 70℃或低于-10℃将产生保护。

MCDS4810E: 驱动器温度超过 85℃或低于-42℃将产生保护。

2.3 过流保护

IIT 限流保护。IIT 限流模式说明如下:

1) IIT 限流模式使用参数如下:

SIIT——IIT 限流时间;若实际电流大于峰值电流,则在 IIT 时间内将实际电流限制在峰值 电流以内

SCIT——IIT 恢复时间, 经过 IIT 限流时间后, 将实际电流限制在连续电流;

- SPT——保护延迟时间;
- SPC——最大峰值电流;
- SCC——最大连续电流;

2)举例具体说明 IIT 限流

若峰值电流 SPC=12A,连续电流 SCC=6A,SIIT 限流时间为 1S,SCIT 恢复时间为 2S; 则 I2T 设置点=(12A2-6A2)\*1s=108 A2S。

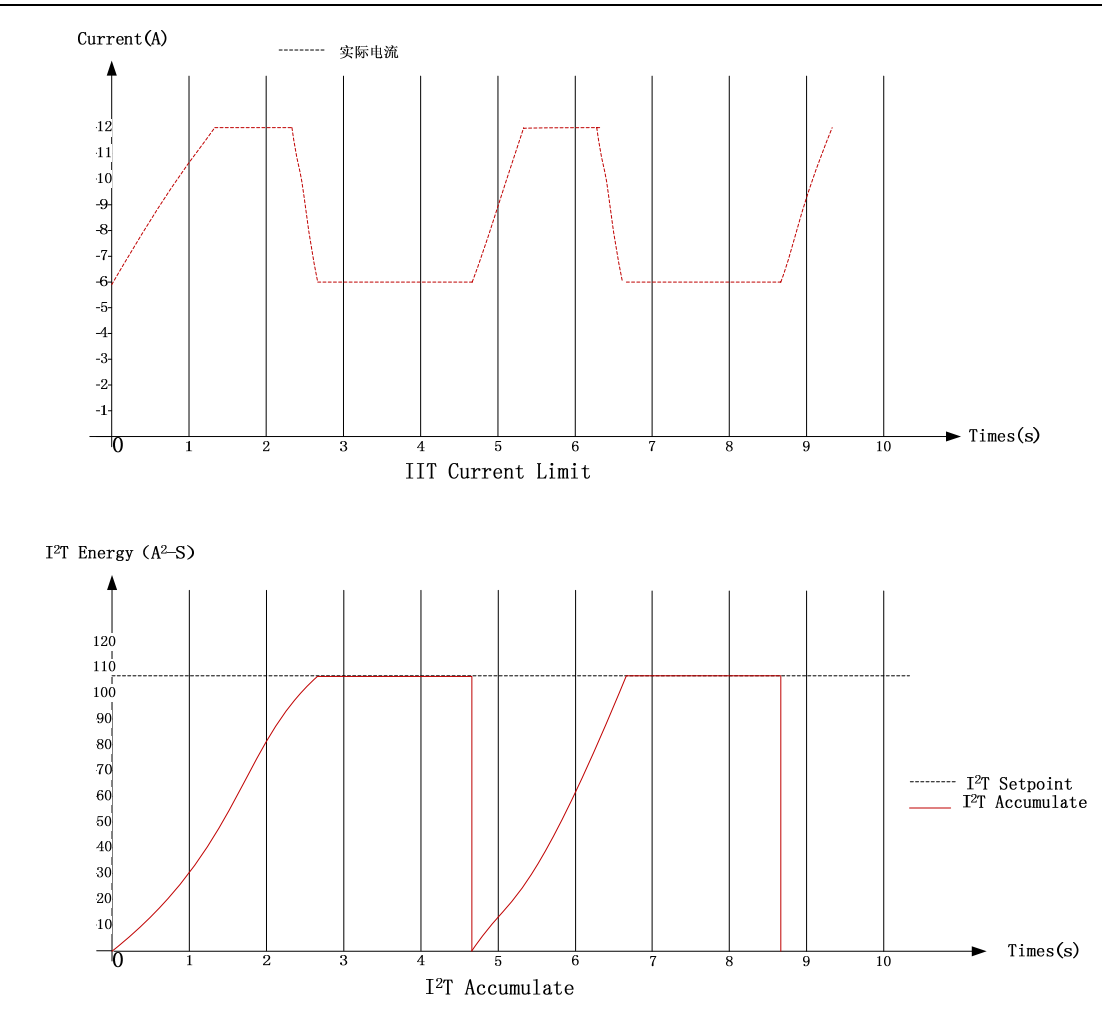

如上图, 在 0 时刻, 实际电流已经达到最大连续电流 6A, I2T 累加变量开始累加, 若实际 电流已达到最大峰值电流 SPC 12A, I2T 累加变量未达到设置点(108 A2S), 实际电流将被 限制到最大峰值电流 SPC12A; 当 I2T 累加变量达到 I2T 设置点(108 A2S)时,实际电流被 限制到最大连续电流 SCC 6A。在 4.8s 时, IIT 恢复时间到, I2T 累加变量清零并开始新的 能量累加, 若实际电流已达到最大峰值电流 SPC12A, I2T 累加变量未达到设置点(108 A2S), 实际电流将被限制到最大峰值电流 SPC 12A; 当 I2T 累加变量达到 I2T 设置点(108 A2S)时, 实际电流被限制到最大连续电流 6A。

3)限流保护

当实际电流大于最大连续电流的累积时间超过保护延迟时间 SPT 时, 则产生限流保护。

2.4 过压、欠压保护

在无外接制动电阻时,当电源电压低于 20V 时系统将产生欠压保护;当电源电压高于 71V 系统 将产生过压保护

2.5 速失控保护

驱动器无法控制电机按照设定的指令运行,将产生保护。

#### 2.6 跟踪误差保护

在输入 CLK 脉冲的位置控制模式下,电机实际运行的位置与 CLK 指令之间的误差超过限定值 将产生动态跟踪误差保护。

# 3. 故障信息列表

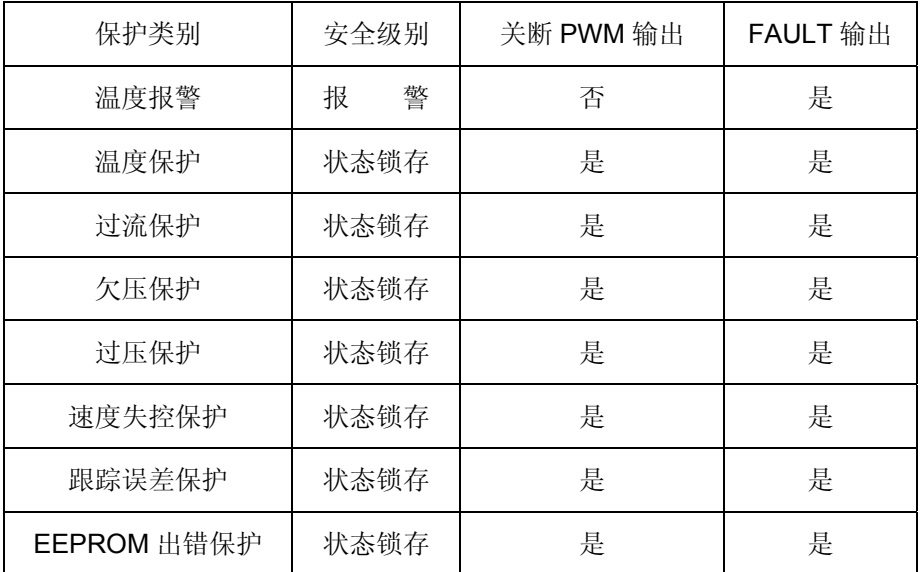

注: 故障状态被锁定后, 驱动器将停止功率输出; 使用 DIS 指令或者外部去使能信号, 可以清 除所有故障标志。

## 六. PID 调试

为使系统获得理想的控制效果,用户需要根据自己的实际应用情况调试 PID 参数,从而改善系统的 动态特性。通过本公司提供的《伺服运控管理系统--铭朗科技--V3.31》,能直观的观测到调试效果,提 高调试效率。

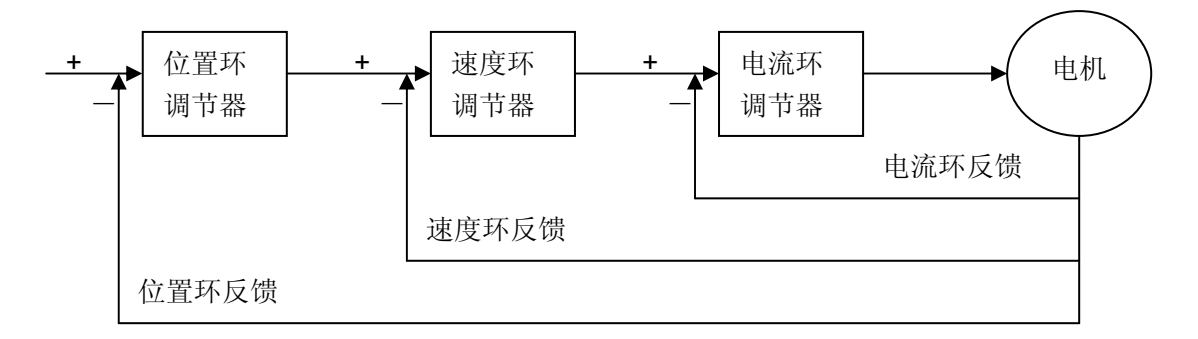

如果是多环调试,应当先调试内环,再调试外环。参数调节示例如下:

- 1.速度环PID 调试
	- 1)、设置相关参数、工作模式及信号源 如:SMOD0 (速度模式、数字指令信号源)
	- 2)、监测速度并运行

通过《伺服运控管理系统--铭朗科技--V3.31》监测实时速度

启动电机: V400

3)、调整 PID

根据监测图形和电机状态来判断 PID 参数是否过大或过小:

A、参数过小,此时可以同时增加 PI, D 保持 0 不变(如下图)。

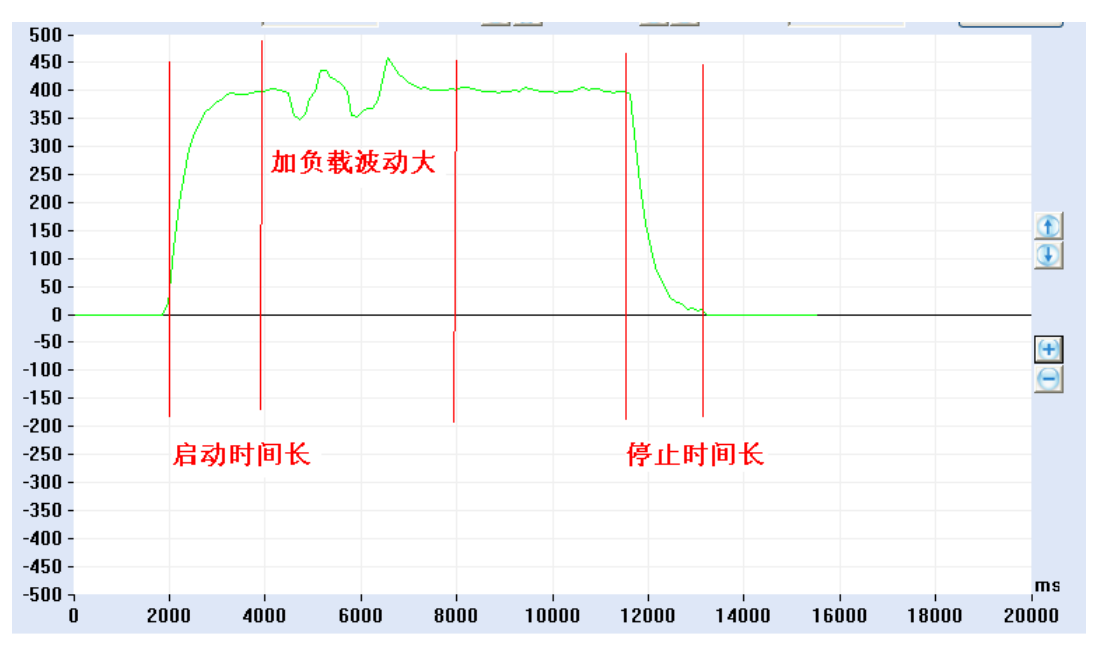

B、刚性较好的 PID:

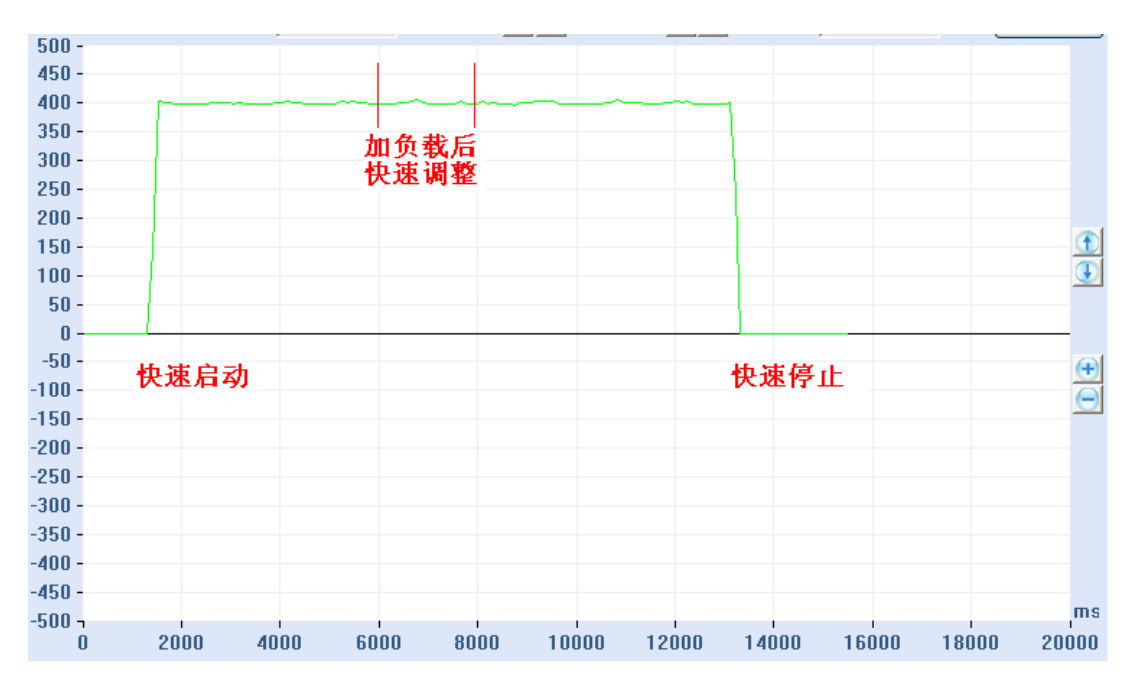

C、PID 过大, 此时应同时减小 PI:

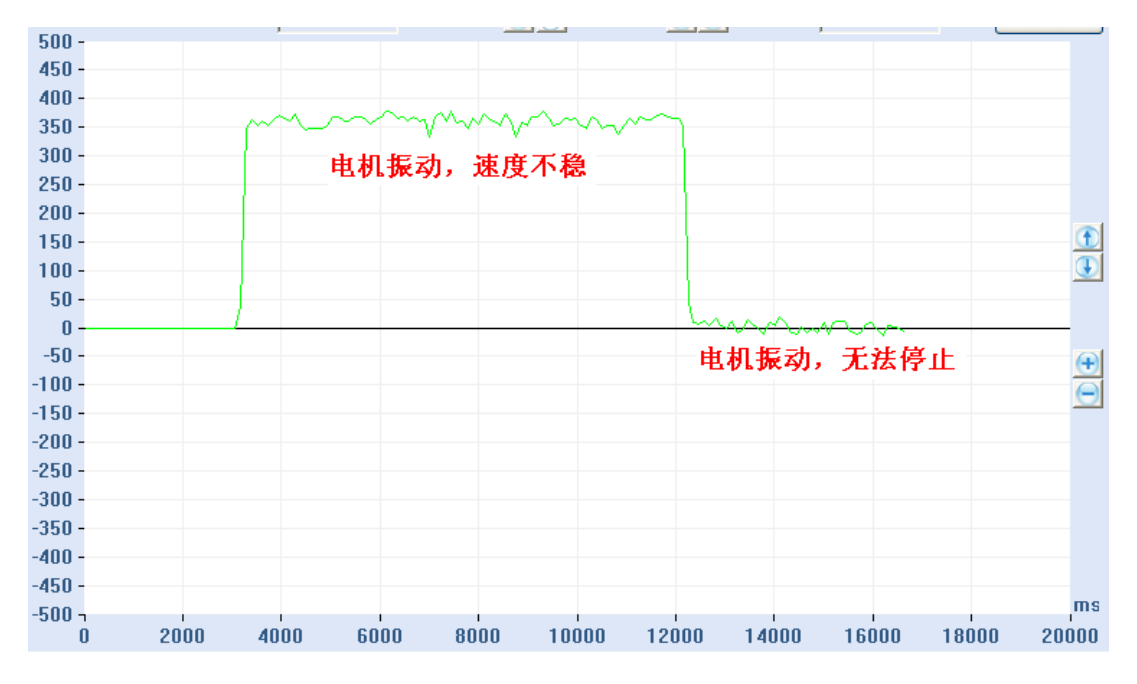

当 PID 过大时,电机会振动。

2.位置PID 调试

1)、设置相关参数、设置模式及信号源 如: SMOD256 (位置模式、数字指令信号源)

2)、监测位置并运行

通过《伺服运控管理系统--铭朗科技--V3.31》监测实时位置

运行电机, M20000

3)、调整 PID

根据监测图形和电机状态来判断 PID 参数是否过大或过小:

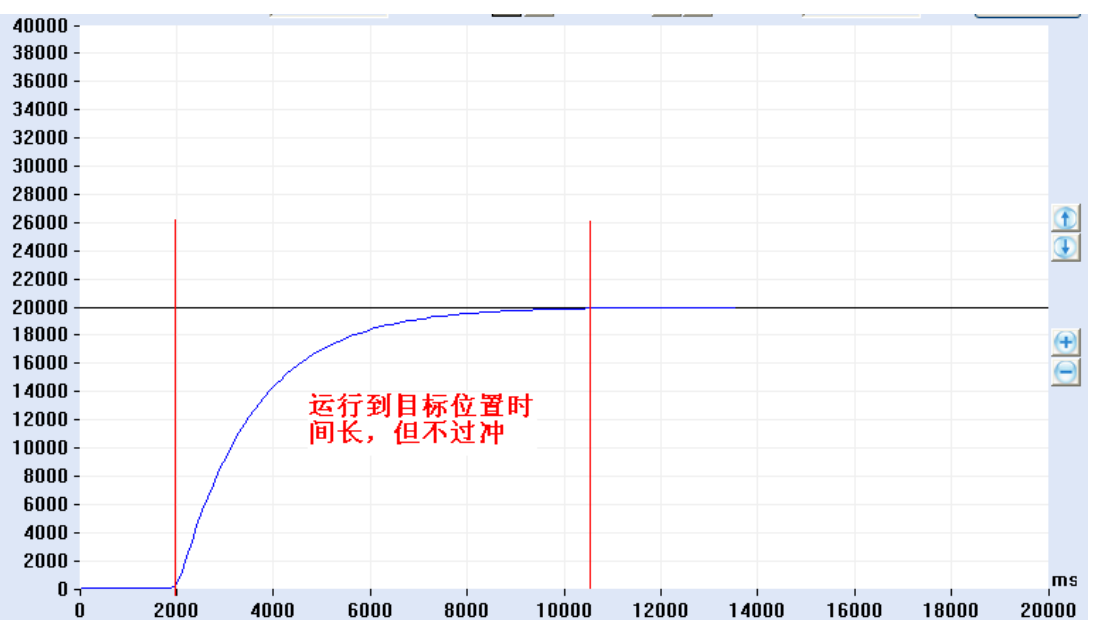

A、参数小,可以适当加大 MP:

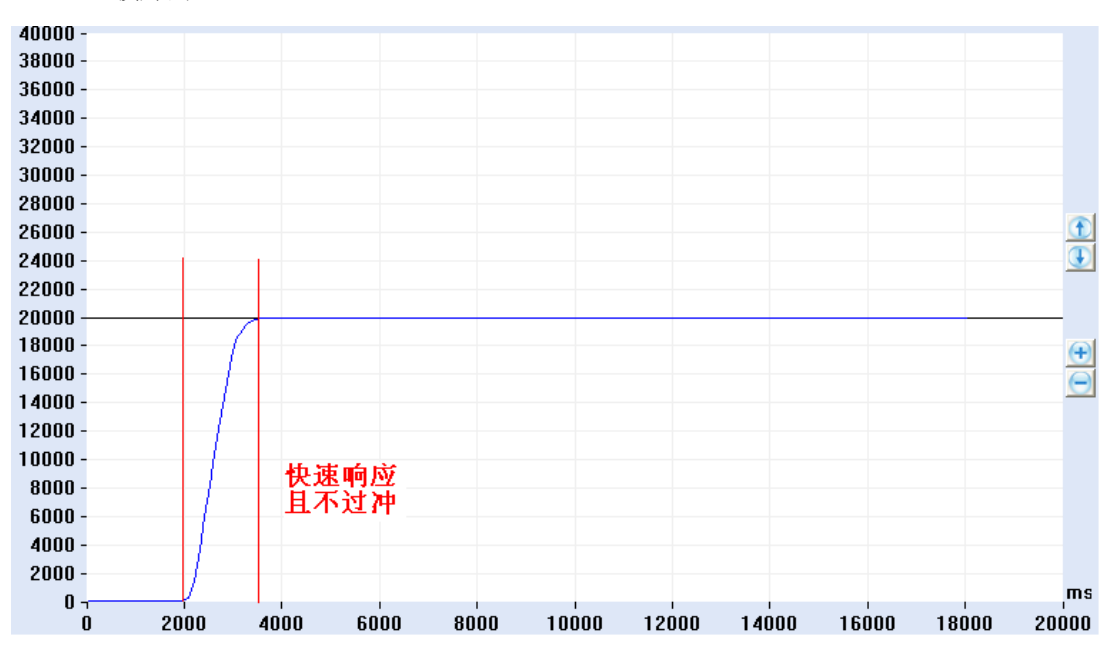

B、较好的 PID:

C、单次过冲 PID

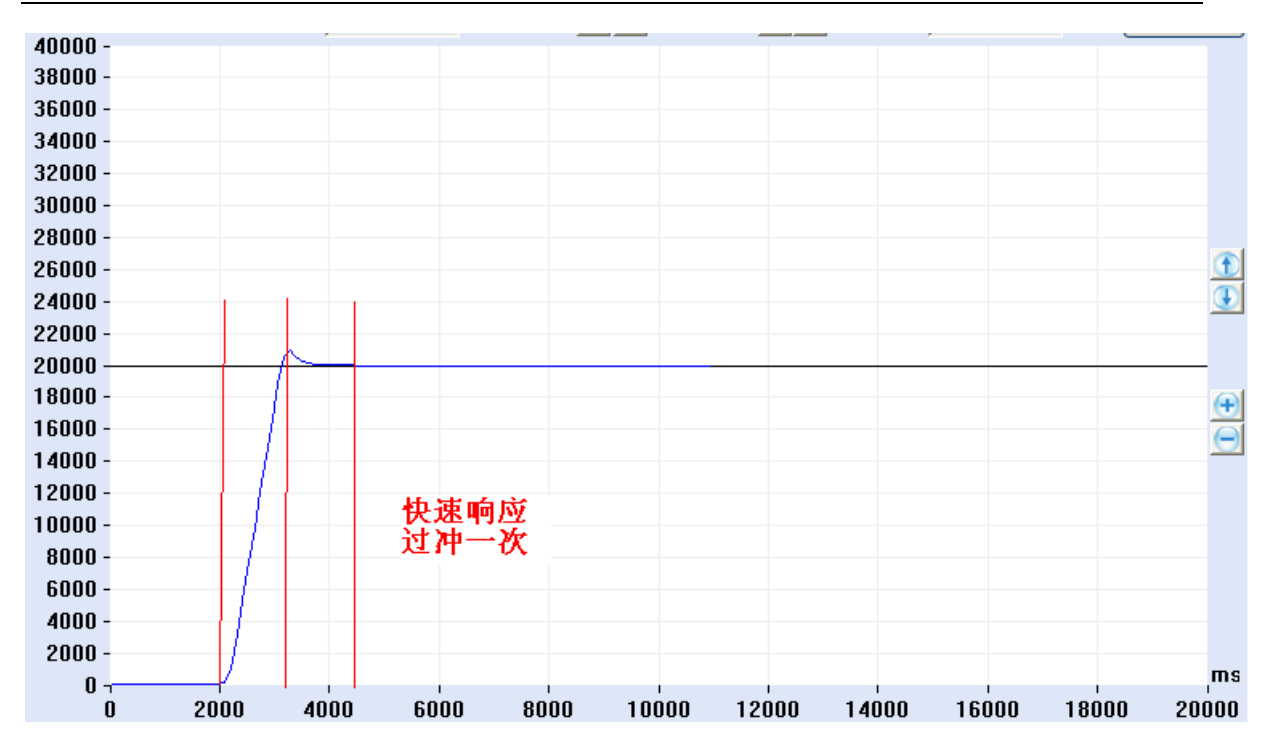

D、参数较大,应当减小 MP:

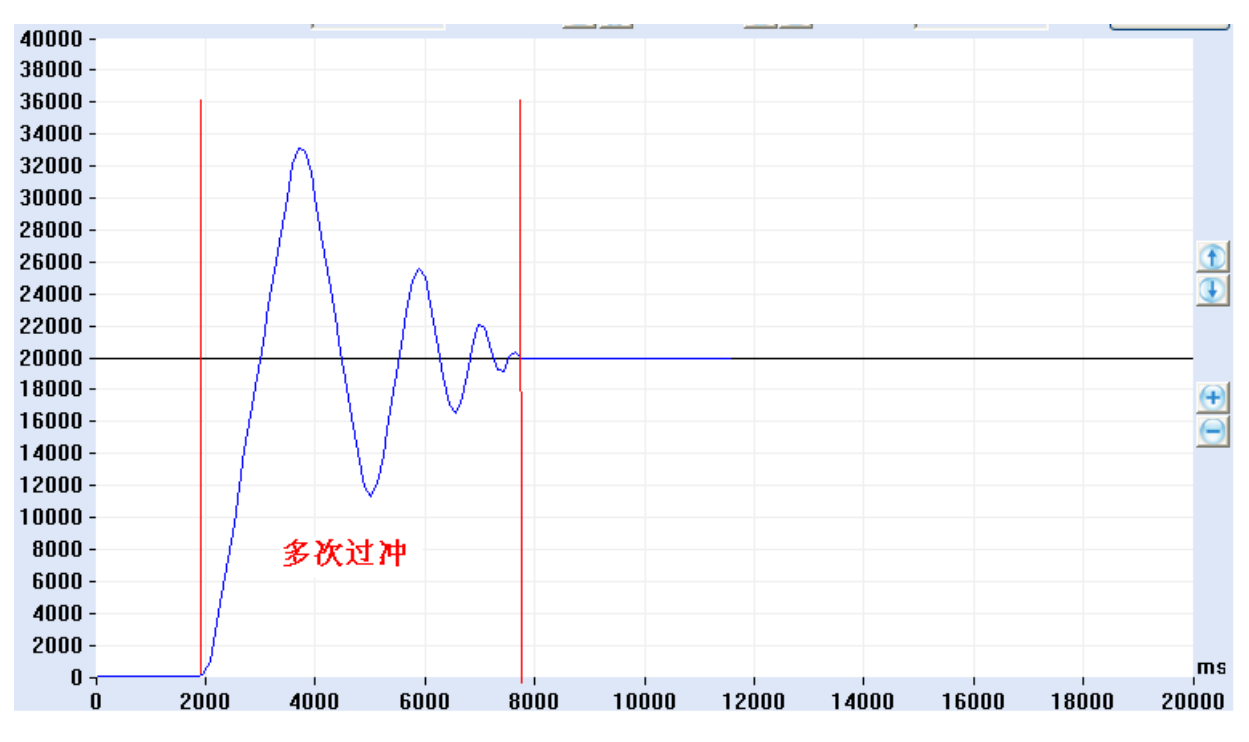

- E、注意:如果加速度过小也会造成多次过冲的现象。
- F、在B或C的基础上微调MP和MD,直到调试出比较合适的位置环PID,并保存到EEPROM 中。

# 3.力矩环PID 调试

- 1)、设置相关参数、设置模式及信号源 如: SMOD512 (力矩模式、数字指令信号源);
- 2)、监测位置并运行

通过《伺服运控管理系统--铭朗科技--V3.31》监测实时位置

运行电机,EC1000

3)、调整 PID

根据监测图形和电机状态来判断 PID 参数过大或过小,尽而调整 PID 参数。

# (图形原理同上)

# 七.参数设置与常见问题

### 1.参数设置

(1) 连接 RS232 或 CAN 通讯口, 在《伺服运控管理系统--铭朗科技--V3. 31》上进行设置, 详见软件 使用说明;

(2) 用户自己根据软件协议进行设置。

## 2.参数保存

(1)使用《伺服运控管理系统--铭朗科技--V3.31》进行保存,详见软件使用手册;

(2)用户使用 ESA 指令进行保存。

注意: 在调试过程中下载的参数, 如果不通过 ESA 指令保存, 掉电后将丢失!

# 3.ENA/DIS指令和外部使能信号ENABLE 的关系

外部使能信号 ENABLE 的优先级最高,当它为有效, ENA/DIS 指令操作无效, 当它无效时, ENA/DIS 指令操作有效;

## 4.关于SBS 急停指令

 电机在运转中需要急停时,可用 SBS 指令。但此指令在重负载和高速度时会对电机和驱动器产 生一定伤害,严禁经常使用;解除急停状态,可使用 CBS 指令或将驱动器重新加电。

# 5.关于读取速度指令GV

此驱动器速度显示分辨率为 1RPM。电机在运转中的速度小于 1RPM 时, 通过 GV 指令读取的 速度均为 1RPM, 只有电机停止运转或处于制动状态, 读取的速度才会为 0。

# 6.关于ESA 指令

在使用 ESA 指令存储参数时,应将电机停止运转,否则会出现短暂失调现象;